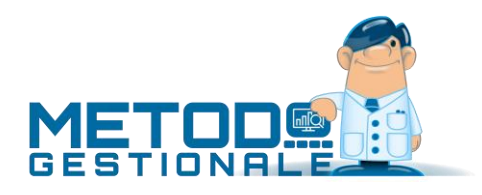

# Novità della Versione 3.30 (per build)

Build N° 774 del 08/04/2021:

- 1. \* Corretta errata compilazione natura "N6" in esterometro *(Stampe IVA/Contabilità)*
- 2. \* Corretto errore di assegnazione TDxx in importazione DdT da file txt *(Utilità/Varie)*

Build N° 773 del 15/02/2021:

- 3. \* Manutenzioni massive anagrafiche clienti/fornitori *(Anagrafiche)*
- 4. \* Migliorata intestazione "Prospetto variazioni di bilancio" *(Contabilità/Iva)*
- 5. \* Migliorata logica di stampa campo "data" su intestazione bilanci personalizzati *(Contabilità/Iva)*
- 6. \* Stampa Variazioni Valore Beni Strumentali *(Contabilità/Iva)*
- 7. \* Nuovo prefisso Intrastat per l'Irlanda del Nord (dopo Brexit) *(Contabilità/Iva)*
- 8. \* Fattura elettronica a clienti Irlanda del Nord (dopo Brexit) *(D.d.T./Fatturazione)*
- 9. \* Migliorie su statistica fatturato mensile clienti/fornitori *(Stampe IVA/Contabilità)*
- 10. \* Visualizzazione integrale notifica programma *(Utilità/Varie)*
- 11. Ulteriore caso TD17 gestito in automatico da Metodo *(Contabilità/Iva)*
- 12. \* Corretto problema di tabulazione campi in anagrafica cli./for./rappr./art.mag. *(Anagrafiche)*
- 13. \* Corretto errata visualizzazione "tipo doc,." se Nota Accr. da prestazioni/servizi *(Magazzino)*

Build N° 772 del 19/01/2021:

- 14. \* Revisione finestra gestione clienti/fornitori *(Anagrafiche)*
- 15. \* Gestione tags in anagrafiche clienti/fornitori *(Anagrafiche)*
- 16. \* Modello CU 2021 *(Contabilità/Iva)*
- 17. <sup>+</sup>\* Generazione XML per Integrazioni/Autofatture legati al reverse charge (TD16...TD19) *(Contabilità/Iva)*
- 18. \* Migliorie su visualizzazione e-fattura in fase di contabilizzazione *(Contabilità/Iva)*
- 19. \* Rappresentante fiscale e stabile organizzazione in e-fattura *(D.d.T./Fatturazione)*
- 20. \* Aggiornamento tabelle di supporto (CAP, BANCHE...) a gennaio 2021 *(Database C/S)*
- 21. \* Campo "Vs.codice ordine" in e/conto ordini cli./for. da articolo *(Magazzino)*
- 22. \* Registratore di Cassa: gestione codice lotteria e implementazione protocolli RT per Ditron e Olivetti *(Magazzino)*
- 23. \* Migliorie varie finestra di selezione ordini per evasione *(Ordini/Preventivi)*
- 24. \* Corretto errata stampa campo "codice" su modello CU se maggiore di 1 carattere *(Contabilità/Iva)*
- 25. \* Errore in ristampa fattura differita se n. DdT indicato con 0 (zero) *(D.d.T./Fatturazione)*
- 26.  $\overline{a}^*$  Corretto mancata attivazione estensioni e-fattura (modulo per XML personalizzati) *(D.d.T./Fatturazione)*
- 27. \* Corretto errato importo su colonna "Totale" in gestione archivio fatture *(D.d.T./Fatturazione)*
- 28. \* Corretto errore selezione inventari se tutti chiusi *(Magazzino)*
- 29. \* Corretto errata scritta in riepilogo fatture da prestazioni (TD24 anzichè TD01) *(Magazzino)*
- 30. \* Corretto errore in stampa q.tà residua su conf. ordine in presenza di q.tà derivata *(Ordini/Preventivi)*
- 31. \* Corretto errato riordino in evasione ordini "alla fine" del ddt *(Ordini/Preventivi)*
- 32.  $\bar{a}^*$  Corretto errato riporto dei corrispettivi già liquidati in liquidazione di verifica di periodo "riaperto" *(Stampe IVA/Contabilità)*

Build N° 771 del 18/12/2020:

- 33. \* Aggiornamento codifica esenzioni AssoSoftware v.1.06 *(Contabilità/Iva)*
- 34. \* Restiling parametri Immissione DdT *(D.d.T./Fatturazione)*
- 35. \* Eslcuse condizioni vendita se causale scarico impostata con "proponi prezzo acquisto" *(D.d.T./Fatturazione)*
- 36. \* Restiling parametri immissione fatture immediate *(D.d.T./Fatturazione)*
- 37. \* Stampa lista prelievo/versamento con divisione righe per "tipo" articoli *(Magazzino)*
- 38. \* Inventari "chiusi" non visibili per default *(Magazzino)*
- 39. \* Aggiunta colonne standard in E/Conto ordini da gestione articoli *(Ordini/Preventivi)*
- 40. \* Selezione righe in stampa "modulo ordine" *(Ordini/Preventivi)*
- 41. \* Controllo "pezzi x confezione" in DdT/Ft.Imm. e ordini clienti *(Utilità/Varie)*
- 42. \* Esportazione D.d.T su file .TXT *(Utilità/Varie)*
- 43. \* Corretto possibile Access Violation in E/C Commessa x articolo *(Commesse/Cantieri)*
- 44. \* Corretta rallentata elaborazione in stampa inventario *(Magazzino)*
- 45. \* Corretto errato salvataggio finesta E/Conto ordini clienti/fornitori da gestione articoli *(Ordini/Preventivi)*
- 46. \* Corretto errato riordino in riepilogo vendite periodico *(Utilità/Varie)*
- 47. \* Corretto errata finestra notes in secondo piano *(Utilità/Varie)*

Build N° 770 del 09/12/2020:

- 48. \* Identificativo SDI della fattura riferimento in fatture TD16...TD19 *(Contabilità/Iva)*
- 49. \* Impostazione tipologia documento SDI per archivio DdT *(D.d.T./Fatturazione)*
- 50. \* Possibilità di generare fatture TD25 + implementazione TD26 anche per fatture differite *(D.d.T./Fatturazione)*
- 51. \* Riepilogo tipologie documenti in fatturazione differita *(D.d.T./Fatturazione)*
- 52. \* Rivalutazione distinta base con componenti "Scarico SOLO Valore" *(Magazzino)*
- 53. \* Liste di versamento da documento *(Magazzino)*
- 54. \* Rilevamenti inventario da plugin penna ottica *(Magazzino)*
- 55. \* Richiesta password in apposizione/rimozione visto articoli in inventario *(Magazzino)*
- 56. \* Possibilità di chiusura inventario "perfetto" *(Magazzino)*
- 57. \* Forzatura "q.tà in evasione" su Documenti di Carico con lotti che evadono ordini *(Ordini/Preventivi)*
- 58. \* Corretta errata disabilitazione campi registrazione INTRA se operazioni triangolari. *(Contabilità/Iva)*
- 59. \* Corretto mancato salvataggio dato "comunicazione fattura" *(Contabilità/Iva)*
- 60. \* Corretta errata esposizione dati errati in "Articoli acquistati dal fornitore" *(Magazzino)*
- 61. \* Corretta esposizione parziale dati in "riepilogo mensile ordini" *(Ordini/Preventivi)*
- 62. \* Corrette imprecisioni in "riepilogo consegne per periodo" *(Ordini/Preventivi)*

Build N° 769 del 19/11/2020:

- 63. \* Nuovi riordini in gestione commesse *(Commesse/Cantieri)*
- 64. \* Migliorata ricerca certificato di firma digitale *(D.d.T./Fatturazione)*
- 65. \* Estratto conto ordine in ordine di "immissione righe" *(Ordini/Preventivi)*
- 66. \* Elenco righe corpo ordine *(Ordini/Preventivi)*
- 67. Collegamento al magazzino automatico MODULA tramite W.M.S *(Magazzino)*
- 68. \* Corretto errore in parametri invio mail attivando/disattivando SMTP *(Anagrafiche)*
- 69. \* Corretto errato riordino "per data" da corpo commessa *(Commesse/Cantieri)*
- 70. \* Rimossi punti di domanda inutili in "operazioni imponibili" *(Contabilità/Iva)*
- 71. \* Corretto mancato aggiornamento immagini dopo rigenerazione XML *(D.d.T./Fatturazione)*
- 72. \* Corretto possibile "Range check error" in fatturazione se + di 20 rate *(D.d.T./Fatturazione)*
- 73.  $\overline{0}^*$  Corretta impossibilità di rigenerare XML da visualizzazione se fattura scartata da SdI *(D.d.T./Fatturazione)*
- 74. \* Corretto inestetismo in gestione causale di magazzino *(Magazzino)*
- 75. \* Corretto possibile errore SQL in ricerca articolo per tag *(Magazzino)*

#### Build N° 768 del 17/11/2020:

- 76. <sup>+</sup> Visualizzazione allegati e-fatture erroneamente dichiarati come compressi *(Contabilità/Iva)*
- 77. \* Corretto possibile "Item not found" in conversione Centri di Costo *(Anagrafiche)*
- 78. \* Corretto errato identificativo iva fornitore UE su integrazioni TD18/TD19 *(Contabilità/Iva)*
- 79. \* Corretto estrapolazione dati parziale in E/Conto provvigioni *(D.d.T./Fatturazione)*
- 80.  $\overline{a}^*$  Corretto campo "pin" poco visibile in firma fatture *(D.d.T./Fatturazione)*
- 81.  $\overline{a}^*$  Corretti inestetismi in gestione articoli se magazzino "vuoto" *(Magazzino)*
- 82.  $\overline{a}^*$  Corretto anomalia in visualizzazione fabbisogno ordini *(Ordini/Preventivi)*
- 83.  $\overline{a}^*$  Corretta mancata stampa evasioni in e/conto ordine per articolo *(Ordini/Preventivi)*

#### Build N° 767 del 05/11/2020:

- 84. + Restiling registrazione movimenti giornalieri *(Contabilità/Iva)*
- 85. **Corretto possibile "Range check error" in fatturazione differita** *(D.d.T./Fatturazione)*
- 86. Corretta mancata segnalazione codici fiscali doppi in controllo dati cli./for. *(Anagrafiche)*
- 87. **Corretta mancata individuazione sbilancio** *(Contabilità/Iva)*
- 88. **Corretto "Range check error" in controllo sbilanci** *(Contabilità/Iva)*
- 89. Corretto possibile errore in filtraggio dati singolo articolo su statistiche ordini *(Ordini/Preventivi)*
- 90. Corretto possibile "Access violation" in apertura sottoconti *(Utilità/Varie)*

#### Build N° 766 del 21/10/2020:

- 91. + Opzione "solo commesse aperte" su elenco commesse in archivio *(Commesse/Cantieri)*
- 92. + Ampliato spazio x stampa descrizione lavoro in E/Conto commessa *(Commesse/Cantieri)*
- 93. Fatture con ecobonus *(D.d.T./Fatturazione)*
- 94. Rivista finestra di esecuzione "Azzeramento area di controllo" *(Utilità/Varie)*
- 95. Corretto possibile malfunzionamento "richiesta ricevuta ritorno" *(Anagrafiche)*
- 96. Corretto possibile "Econvert error" in apposizione firma digitale *(D.d.T./Fatturazione)*
- 97. Corretta mancata stampa data chiusura commessa *(Commesse/Cantieri)*
- 98. Corretto errore in importazione file XML da sotto cartelle (se ws da cartelle locali) *(Contabilità/Iva)*
- 99. Corretto possibile mancato accorpamento DdT in fattura differita *(D.d.T./Fatturazione)*

100. Corretto loop in copia dati da altro Ordine/Preventivo se selezione con tasto "T" *(Ordini/Preventivi)*

Build N° 765 del 29/09/2020:

- 101. Rigenerazione file XML, PDF o ristampa di una fattura differita *(D.d.T./Fatturazione)*
- 102. Migliorata la visione di cliente/fornitore in invio e-fatture *(D.d.T./Fatturazione)*
- 103. Blocco invio su fatture elettroniche generate errate *(D.d.T./Fatturazione)*
- 104. Importazione codici articolo per cliente/fornitore da foglio Excel *(Utilità/Varie)*
- 105. **Corretto possibile range check error in contabilizzazione e-fatture rev.charge se** "N6.x" *(Contabilità/Iva)*
- 106. Eliminati i "riferimenti ddt" su fattura da prestazione servizi *(D.d.T./Fatturazione)*
- 107. Corretta visualizzazione parziale dell'intestazione colonne su riepilogo vendite annuali *(Magazzino)*

108. Corretto possibile "Access violation" in copia da altro ordine/prev. *(Ordini/Preventivi)*

#### Build N° 764 del 14/09/2020:

- 109. **+ Allargato campo "numero documento" in archivio beni strumentali** *(Contabilità/Iva)*
- 110. + Opzione "stampa un cespite per pagina" in Registro Cespiti Schede *(Contabilità/Iva)*
- 111. **L'opzione "invio e-mail differito" evita blocchi in caso di problemi con Ms Outlook** *(D.d.T./Fatturazione)*
- 112. **+ Rigenerazione file XML fattura immediata anche se cancellata da Gestione archivio** Fatture *(D.d.T./Fatturazione)*
- 113. Aggiornato archivio CAP a settembre 2020 *(Database C/S)*
- 114. Possibilità di legare gli account Outlook all'azienda *(Utilità/Varie)*
- 115. Corretto possibile "Access violation" in importazione dati da altra ditta *(Utilità/Varie)*
- 116. **a Corretto possibile "List index out of bounds" in importazione DDT da file TXT** (Uti*lità/Varie)*

Build N° 763 del 07/09/2020:

- 117. Controllo validità nazione in immissione fattura reverse charge INTRA *(Contabilità/Iva)*
- 118. Aggiornamento "nomenclatura combinata" a febbraio 2020 *(Contabilità/Iva)*
- 119. Controllo doppia apertura allegati PDF fatture elettroniche *(Contabilità/Iva)*
- 120. Adeguamento a standard AssoSoftware 1.05 *(D.d.T./Fatturazione)*
- 121. Aggiornato archivio ABI-CAB a settembre 2020 *(Database C/S)*
- 122. Aggiornato archivio comuni ISTAT a luglio 2020 *(Database C/S)*
- 123. + Apposita voce per esenzione di "Minimi/Forfettari" su prospetto Denuncia annuale IVA *(Stampe IVA/Contabilità)*
- 124. Corretto possibile Access violation usando CompEd *(D.d.T./Fatturazione)*
- 125. Corretto possibile errore SQL in immissione fattura TD26 *(D.d.T./Fatturazione)*
- 126. Corretto possibile access violation in memorizzazione articolo di magazzino *(Magazzino)*

Build N° 762 del 04/08/2020:

- 127. + Memorizzazione parte contabile di fatture con totale zero a seguito compensazione di sole esenzioni *(Contabilità/Iva)*
- 128. Integrazione con T-Dox (modulo aggiuntivo) *(Utilità/Varie)*
- 129. Corretto messaggio di attenzione in inserimento equivalenza *(Magazzino)*
- 130. Corretto errore violazione chiave in creazione lista da ordini *(Magazzino)*
- 131. Corretto possibile errore su totali in contabilizzazione e-fattura con iva indetraibile *(Contabilità/Iva)*
- 132. Corretto errore in registrazione insoluto se relativa cond.pag. > di 9 *(Contabilità/Iva)*
- 133. Corretta mancata formattazione campi numerici aggiunti in E/C contabile *(Stampe IVA/Contabilità)*

#### Build N° 761 del 27/02/2020:

- 134. Interazione con Magazzini Automatici (modulo aggiuntivo) *(Magazzino)*
- 135. Liste di prelievo e liste di versamento *(Magazzino)*
- 136. Corretta errata tabulazione campi con selezione multipla centri di costo *(Contabilità/Iva)*
- 137. Corretto mancato svuotamento anagrafica cliente in immissione ddt/ft.imm./corrisp.
- 138. *(D.d.T./Fatturazione)*
- 139. Corretto possibile errore in visualizzazione codice multiplo su ricerca articoli *(Magazzino)*
- 140. Corretto finestra variazione contemporanea campi minuscola *(Magazzino)*
- 141. Corretto possibili "access violation" in immissione packing list *(Ordini/Preventivi)*
- 142. Corretta impossibilità di cancellazione di un packing list *(Ordini/Preventivi)*

Build N° 760 del 01/04/2020:

- 143. Possibilità di gestire più di 5000 oggetti nel Piano dei Conti *(Anagrafiche)*
- 144. Migliorie alla gestione degli agenti/rappresentanti *(Anagrafiche)*
- 145. Potenziamento aggancio visualizzatore XML da contabilità *(Contabilità/Iva)*
- 146. Migliore in acquisizione/contabilizzazione fatture elettroniche *(Contabilità/Iva)*
- 147. E/Conto articolo x fornitore da DdT a fornitore *(D.d.T./Fatturazione)*
- 148. + Gestione "scarico senza valore" in DdT/Ft.Imm. dei componenti Distinta Base *(D.d.T./Fatturazione)*
- 149. **IMPORTANTE!** Fatturazione elettronica tracciato v1.2.1 (specifiche 1.6.1) *(D.d.T./Fatturazione)*
- 150. Potenziamento gestione archivio fatture/parcelle *(D.d.T./Fatturazione)*
- 151. Rigenerazione file XML fattura immediata in caso di cambio numero *(D.d.T./Fatturazione)*
- 152. Visualizzazione XML da gestione fatture immediate/autofatture/parcelle immediate *(D.d.T./Fatturazione)*
- 153. Gestione "tags" negli articoli di magazzino *(Magazzino)*
- 154. Campi riga ordine visualizzabili in selezione ordini da evadere *(Ordini/Preventivi)*
- 155. Parcellazione elettronica immediata per clienti esteri *(Parcellazione)*
- 156. **+ Testo e-mail in lettere estratto conto** *(Stampe IVA/Contabilità)*
- 157. Piena compatibilità con Windows 10 "October 2020 Update" (versione 20H2) *(Utilità/Varie)*
- 158. Corretto errato salvataggio posizione e/o dimensione finestra dell'anagrafica *(Anagrafiche)*
- 159. Corretta possibile doppia importazione fattura già contabilizzata *(Contabilità/Iva)*
- 160. **Corretta intestazione incompleta colonne in Conto Economico su più anni** *(Contabilità/Iva)*
- 161. Corretto errato blocco su valore bollo mancante in autofatture *(D.d.T./Fatturazione)*
- 162. **Corretta errata interpretazione AssoSoftware su esenzioni in autofatture** *(D.d.T./Fatturazione)*
- 163. La rigenerazione di un'autofattura scombina cli./for. in archivio fatture *(D.d.T./Fatturazione)*
- 164. Mancata stampa "codice articolo cliente" in fattura su magazzino periferico *(D.d.T./Fatturazione)*
- 165. Corretto mancata evidenziazione "in grigio" delle righe trasformate in ordine *(Ordini/Preventivi)*
- 166. Corretto mancato refresh dati entrando in esterometro *(Stampe IVA/Contabilità)*
- 167. Corretto errore su caselle "totali" in F24 se periodo "1" *(Stampe IVA/Contabilità)*
- 168. Corretto possibile errore "thumbnail preview" se TS o RDP *(Utilità/Varie)*

#### Build N° 754 del 26/05/2020:

169. \*\* Possibilità di codificare esenzioni "N4" generiche *(Contabilità/Iva)*

Build N° 753 del 10/03/2020:

- 170. \*\* Controllo acquisizione e-fatture con data documento non conforme *(Contabilità/Iva)*
- 171. \*\* Possibilità azzeramento notifiche per e-fattura via PEC *(D.d.T./Fatturazione)*
- 172. \*\* Possibilità di disabilitare i totali non utilizzati in Corrispettivi con Scontrino *(Magazzino)*
- 173. \*\* Possibilità modificare alcuni dati di riga ordine da tabulati statistici *(Ordini/Preventivi)*
- 174. \*\* Corretto errore in contabilizzazione e-fatture con IVA indetraibile *(Contabilità/Iva)*
- 175. \*\* Corretta errata posizione cursore dopo ricerca articolo *(Magazzino)*
- 176. \*\* Corretto possibile "Integer owerflow" in gestione articoli *(Magazzino)*
- 177. \*\* Corretta errata stampa VP9 in presenza di più registri IVA *(Stampe IVA/Contabilità)*

Build N° 752 del 02/03/2020:

- 178. \*\* Fattura a cliente estero con partita IVA italiana *(D.d.T./Fatturazione)*
- 179. \*\* Migliorie alla finestra gestione articoli *(Magazzino)*
- 180. \*\* Possibilità di richiamare scheda articolo da tabulati statistici ordini *(Ordini/Preventivi)*
- 181. \*\* Controllo se è attiva la "gestione files offline" di Windows *(Utilità/Varie)*
- 182. \*\* Corretta errata label campo 38 modello CU *(Contabilità/Iva)*
- 183.  $\overline{a}^{**}$  Corretto errato messaggio "aliquota 0 non prevista" in immissione fatture vendita da contabilità *(Contabilità/Iva)*
- 184.  $\overline{a}^{**}$  Corretta errata impostazione saldo partita su fattura in split payment se attivo incasso automatico *(D.d.T./Fatturazione)*
- 185. \*\* Corretto errore in generazione spedizione da DdT *(D.d.T./Fatturazione)*
- 186. \*\* Corretto possibile errore SQL in correzione articolo dopo la cancellazione *(Magazzino)*
- 187. \*\* Corretto errore che poteva impedire alcune operazioni sulle aziende *(Magazzino)*
- 188. \*\* Corretta mancata stampa interessi in liq.iva trimestrale se registro unico *(Stampe IVA/Contabilità)*

Build N° 751 del 25/02/2020:

- 189. \*\* Controlli su dati nulli o compensati a 0 in modello CU *(Contabilità/Iva)*
- 190. \*\* Corrette voci mancanti in campo 6 CU se anno superiore a 2019 *(Contabilità/Iva)*
- 191. \*\* Corretto errore in stampa dich.intento su copia di cortesia *(D.d.T./Fatturazione)*
- 192. \*\* Corretto mancata visualizzazione "check" in riga ordine *(Ordini/Preventivi)*
- 193. \*\* Corretto errore calcolo interessi su Liquidazione IVA trimestrale *(Stampe IVA/Contabilità)*

\* Novità realizzata dopo il primo rilascio della versione attuale (3.30)

\*\* Novità realizzata già nella versione 3.20 che era presente in internet successivamente alla data del rilascio ufficiale.

### Build N°774

### 1. Corretta errata compilazione natura "N6" in esterometro

*Stampe IVA/Contabilità (Vidimati/Fiscali)*

Nell'esterometro 2021 non è più possibile indicare la natura N6 per le fatture di acquisto in "reverse charge" alle quali è stata integrata l'IVA (la presenza di tale codice comporta lo scarto del file).

E' stato quindi adeguato il programma per cui ora Metodo, per tali fatture, compila solo l'imponibile, l'imposta e l'aliquota applicata. Per le eventuali operazioni in reverse charge esenti (per le quali non è stata integrata l'IVA), invece, viene riportata la natura indicata nell'esenzione.

### 2. Corretto errore di assegnazione TDxx in importazione DdT da file txt

### *Utilità/Varie (Import/Export)*

Eseguendo l'importazione DdT da file TXT il programma non rispettava la tipologia di documento impostata nel relativo archivio e assegnava sempre e comunque TD24 come "tipo documento x SDI".La procedura funzionava invece correttamente se il "tipo documento" era stato indicato, per ogni DdT, direttamente nel file TXT.

### Build N°773

### 3. Manutenzioni massive anagrafiche clienti/fornitori

### *Anagrafiche (Anagrafiche)*

Nel menù "Anagrafiche" sono state aggiunte due nuove voci per la manutenzione massiva delle stesse:

- Manutenzione clienti
- Manutenzione fornitori

Per ciascuna delle due procedure sono presenti due sottovoci:

- Variazione contenuto campi clienti (o fornitori): è stata qui spostata la procedura che prima si trovava in Utilità - Programmi di Servizio Standard;
- Variazione dati avanzati clienti (o fornitori): tramite questa procedura è possibile eseguire l'assegnazione/rimozione massiva di "tags" ai clienti/fornitori filtrando le anagrafiche con sistema di ricerca e ulteriore scrematura finale manuale.

### 4. Migliorata intestazione "Prospetto variazioni di bilancio"

#### *Contabilità/Iva (Bilanci Contabili)*

L'intestazione della stampa in oggetto è stata migliorata riorganizzando i nomi delle colonne su due righe.

# 5. Migliorata logica di stampa campo "data" su intestazione bilanci personalizzati

#### *Contabilità/Iva (Bilanci Contabili)*

La procedura di elaborazione dei bilanci personalizzati in Ms Excel (es.: bilanci CEE) intestava il bilancio sempre e comunque con la data odierna. Ora la logica di stampa di tale data è la seguente:

• se, nella fase di selezione iniziale, si specifica una "data finale", sarà quest'ultima a venir riportata nell'intestazione del bilancio;

• se la "data finale" viene lasciata vuota il programma riporterà la data odierna se l'anno contabile è lo stesso di quello attuale oppure 31/12/xxxx se l'anno contabile xxxx è precedente all'anno attuale .

### 6. Stampa Variazioni Valore Beni Strumentali

#### *Contabilità/Iva (Beni Strumentali)*

Questa procedura consente di ottenere un tabulato cespiti nel quale sono riportate le "variazioni di valore" inserite nei vari anni.

Per ogni bene strumentale vengono visualizzate tante colonne quanti sono gli anni selezionati e, in ognuna, riportato l'importo corrispondente alla variazione di valore relativa all'anno stesso.Tra le selezioni possibili ci sono gli anni da considerare, il riordino da applicare e anche il consueto sistema di ricerca per limitare la situazione ai soli cespiti desiderati.

7. Nuovo prefisso Intrastat per l'Irlanda del Nord (dopo Brexit)

*Contabilità/Iva (Modelli INTRA)*

Con la determinazione dell'Agenzia delle Dogane (in concerto con quella delle Entrate e dell'Istat) [del 15 febbraio 2021](https://www.adm.gov.it/portale/documents/20182/6100183/AGE.AGEDC001.REGISTRO+UFFICIALE.0045993.16-02-2021-U.pdf/3a1fc8de-ec06-4741-8d1c-2b2abdc4e640) è stato introdotto un nuovo codice ISO da indicare come prefisso del codice IVA nei soggetti dell'Irlanda del Nord. La direttiva ha stabilito che per i numeri di identificazione Iva degli operatori stabiliti in tale Paese venga utilizzato il prefisso "**XI**".

Quindi nelle eventuali anagrafiche di cli./for. dell'Irlanda del Nord, i primi due caratteri della Partita Iva dovranno essere **XI**.

#### 8. Fattura elettronica a clienti Irlanda del Nord (dopo Brexit)

*D.d.T./Fatturazione (Fatturazione Elettronica)*

Tra le faq di AssoSoftware per la compilazione delle fatture elettroniche viene suggerito quanto segue (cit.):

(Faq del 27 gennaio 2021) *Come è noto il 24 dicembre 2020 è stato raggiunto l'accordo tra Regno Unito e Unione europea finalizzato a regolare il futuro delle relazioni economiche tra i due sistemi dopo la Brexit. L'accordo, entrato in vigore il primo gennaio 2021, prevede che il Regno Unito non sia più parte del territorio doganale e fiscale (IVA e accise) dell'Unione Europea. Nell'ambito dell'accordo è stata introdotta una modifica nei rapporti doganali tra UE e Gran Bretagna che tiene conto della peculiare situazione dell'Irlanda del Nord e stabilisce che la stessa, a partire dal 1° gennaio 2021 per evitare una frontiera fisica tra l'Irlanda e l'Irlanda del Nord, rimarrà soggetta alla normativa dell'UE sull'IVA per le cessioni, gli acquisti intracomunitari e le importazioni di beni ivi situati. A tal fine per identificare i soggetti passivi che effettuano nell'Irlanda del Nord cessioni di beni intracomunitarie o acquisti intracomunitari di beni, è stato introdotto un nuovo Codice Paese «XI», diverso da quello del Regno Unito "GB" che accompagnerà l'identificativo fiscale di tali soggetti. Ciò premesso, in attesa di istruzioni operative puntuali da parte dell'Agenzia delle Entrate, AssoSoftware suggerisce il seguente comportamento nella compilazione delle fatture elettroniche e/o analogiche con operatori dell'Irlanda del Nord relative ad acquisti/cessioni di beni: l'identificativo fiscale dell'operatore dell'Irlanda del Nord (Cedente o Cessionario) dovrà essere compilato indicando nel "Codice Paese" il valore "XI" al posto di "GB" e il codice Nazione facente parte dell'Indirizzo fisico della Sede o della Stabile organizzazione dovrà continuare a riportare il valore "GB".*

A seguito di quanto suindicato è stata apportata un'opportuna variazione in Metodo che, adeguandosi al "consiglio" AssoSoftware per la compilazione dell'identificativo IVA nella fatture emesse verso un cliente residente in Irlanda del Nord, inserisce il nuovo codice **XI** nel campo "1.4.1.1.1" (CessionarioCommittante / IdPaese / IdFiscaleIVA).

9. Migliorie su statistica fatturato mensile clienti/fornitori

#### *Stampe IVA/Contabilità (Stampe Contabili)*

Nella procedura in oggetto sono state apportate le seguenti migliorie:

- Nuovo filtro per **tipologia di anagrafica:** tramite questo "pre-filtro", che può comunque essere abbinato al sistema di ricerca classico, è possibile eseguire una selezione sulla tipologia del cliente (o fornitore) in base a queste possibilità:
	- "Tutte": default (come prima)
	- "Solo **italiani**": (clienti e fornitori) solo anagrafiche italiane globali;
	- "Solo **italiani B2C**": (solo clienti) solo anagrafiche italiane privati (B2C = business to consumer);
	- "Solo **italiani B2B**": (solo clienti) solo anagrafiche italiane aziende (B2B = business to business);
	- "Solo **italiani B2G**": (solo clienti) solo anagrafiche italiane P.A. (B2G = business to government);
	- "Solo **italiani B2B+B2G**": (solo clienti) solo le anagrafiche italiane non privati;
	- "Solo **esteri**": (clienti e fornitori) solo le anagrafiche estere;
- **N.B.**: affinché funzionino in modo corretto questi filtri, le anagrafiche devono essere tenute in modo ineccepibile; in particolare è necessario che il campo "nazione" sia correttamente compilato (cioè non digitato manualmente ma richiamato dalla specifica tabella) e, nei "privati", sia indicata l'apposita spunta (Metodo riconosce comunque come "privato" anche un italiano nel cui campo "partita IVA/codice fiscale" è indicato un codice fiscale di 16 caratteri; non sono considerati "privati" le associazioni o i condomini - quelli cioè con partita iva che inizia per 8 o 9);Filtro per **tag**: è possibile indicare uno o più tag e il programma esegue il filtro sui clienti/fornitori che li contengono o meno;
- E' ora possibile indicare se si vuole o meno l'evidenziazione della **colonna IVA** (il default è si)
- E' ora possibile indicare se si vuole o meno l'evidenziazione delle **note di accredito** (il default è si)
- Tra le colonne ce n'è ora presente anche una intestata con "**T**" dove viene riportata la tipologia di anagrafica (cioè "B2B", "B2C", "B2G");
- Tra le colonne è ora visualizzato anche il codice ISO della nazione.

# 10. Visualizzazione integrale notifica programma

### *Utilità/Varie (Utilità)*

Siccome, per alcune notifiche con testo molto lungo, il dato poteva non risultare totalmente visibile nella griglia, è stato predisposto un apposito pulsante denominato "Visualizza messaggio integrale" che permette di aprirne la visualizzazione completa.

### 11. Ulteriore caso TD17 gestito in automatico da Metodo

### *Contabilità/Iva (Fatturazione Elettronica)*

Per agevolare chi vuole mantenere distinte certe tipologie di reverse charge, ora anche in caso di reverse charge diversi da "INTRA" o "EXTRA CEE", se il fornitore è estero e nella fattura sono prevalenti i servizi (SPESE), Metodo genera una autofattura/integrazione "TD17" anziché erroneamente "TD19".

### 12. Corretto problema di tabulazione campi in anagrafica cli./for./rappr./art.mag.

### *Anagrafiche (Anagrafiche)*

Con l'introduzione del campo per l'inserimento dei "tags" nelle finestre di gestione delle anagrafiche (clienti, fornitori, agenti e articoli di magazzino), si presentava un errore nell'ordine di tabulazione per cui procedendo con il tasto INVIO (o TAB) per passare in sequenza tutti i campi, il programma si fermava sul riquadro dei "tags" e per spostarsi al campo successivo si doveva utilizzare il mouse.

13. Corretto errata visualizzazione "tipo doc,." se Nota Accr. da prestazioni/servizi *Magazzino (Prestazioni Servizi)*

Se inseriva una nota d'accredito da prestazioni servizi, il documento elettronico veniva generato correttamente come TD04 ma, nella griglia di visualizzazione dati in "gestione archivio fatture", veniva erroneamente riportato TD01.

## Build N°772

### 14. Revisione finestra gestione clienti/fornitori

### *Anagrafiche (Anagrafiche)*

Al fine di una sempre migliore disposizione dei dati e miglior sfruttamento delle spazio, sono state apportate le seguenti modifiche alla finestra di gestione dei clienti/fornitori;

- razionalizzati i flag "Persona fisica", "Privato" ed "Elenchi" che sono stati spostati di fianco ai dati di ragione e sociale e indirizzo;
- spostato il campo "data fine utilizzo" di fianco al blocco indirizzo;
- il blocco ragione sociale e indirizzo risulta ora sempre "compatto" a prescindere dalla presenza o meno delle seconde righe di ragione sociale, indirizzo, città; il programma adatta sempre il posizionamento di tali campi compattandoli o meno a seconda della loro presenza in archivio;
- nella pagina "generalità" sono stati aggiunti i "tag" sia per i clienti che per i fornitori (vedi novità specifica);
- nella pagina "dati fiscali" è stato ripristinato l'ordine di tabulazione;
- nella pagina "dati fiscali" dei clienti sono stati aggiunti i campi per l'inserimento dell'eventuale rappresentante fiscale o stabile organizzazione (vedi novità specifica);
- nella pagina "dati fiscali" dei fornitori sono stati definitivamente inibiti i campi obsoleti con codice attivazione 3,4,6 (domicilio fiscale, data/luogo, sede attività) da tempo previsti con campi specifici nella parte C/S;
- nella pagina "parcellazione" sono stati resi obsoleti e nascosti all'input i campi con codice attivazione 38 e 39 (data e luogo di nascita) già da tempo bloccati in quanto gestiti con i campi standard.

### 15. Gestione tags in anagrafiche clienti/fornitori

#### *Anagrafiche (Anagrafiche)*

Come già fatto per anagrafiche degli articoli di magazzino e dei rappresentanti, la catalogazione per "tag" è stata estesa anche ai clienti e fornitori.

Al momento i "tag" possono essere usati solo in ricerca ma il loro filtraggio verrà esteso ad altre varie situazioni.

16. Modello CU 2021 *Contabilità/Iva (Compensi con ritenuta)* Predisposto il programma per la stampa (da consegnare al percepiente) e la generazione del file (da inviare all'Agenzia delle Entrate) relativi al "modello CU semplificato 2021" (quadro CERTIFICAZIONE LAVORO AUTONOMO, PROVVIGIONI E REDDITI DIVERSI).

Le novità salienti sono le seguenti:

- Frontespizio 2021
- Sezione "Dati Fiscali" campo 6 ("Codice"): sono ora previsti anche i valori 12 e 13
- Il file generato contiene il codice fornitura CUR21

17. Generazione XML per Integrazioni/Autofatture legati al reverse charge (TD16...TD19) *Contabilità/Iva (Fatturazione Elettronica)*

Con il nuovo tracciato della fatturazione elettronica (specifiche tecniche v.1.6.x), l'AdE ha contemplato nuove tipologie di documento per l'emissione e trasmissione di integrazioni/autofatture legate sostanzialmente agli **acquisti** in **reverse charge** (vedere la ["guida alla compilazione della fattura](https://www.agenziaentrate.gov.it/portale/documents/20143/451259/Guida_compilazione-FE_18+12+20.pdf/e811fe3d-332d-5b51-5990-10d7e4641164)  [elettronica e dell'esterometro"](https://www.agenziaentrate.gov.it/portale/documents/20143/451259/Guida_compilazione-FE_18+12+20.pdf/e811fe3d-332d-5b51-5990-10d7e4641164)). Le finalità di questa innovazione sono due:

- "dare un nome" specifico a questo tipo di documenti al fine di distinguerli dalle fatture "vere e proprie" (ad esempio le autofatture, che opzionalmente si inviano ad SdI per per ottenerne la conservazione, tipo quelle derivanti dalle fatture di acquisto per pulizie, manutenzioni caldaie, o similari che risultano non assoggettate ad IVA ai sensi dell'art.17 c.6);
- evitare, relativamente alle fatture estere, la trasmissione della "comunicazione operazioni transfrontaliere" (cosidetto "esterometro").

Nello specifico, le nuove tipologie di documento (gestite da Metodo) sono le seguenti:

- **TD16**: integrazione fattura reverse charge interno (fornitore italiano)
- **TD17**: integrazione/autofattura per acquisto **servizi** dall'**estero** (sia intra che extra ue)
- **TD18**: integrazione per acquisto di **beniintracomunitari**
- **TD19**: integrazione/autofattura per acquisto di **beniintracomunitari ex art.17 c.2 DPR 633/72** (il fornitore è estero ma la merce è già in Italia);
- non risulta contemplato dall'Agenzia delle Entrate un documento a seguito dell'acquisto di beni extra ue.

# **Ribadendo che nulla cambia nella consueta modalità di contabilizzazione degli acquisti in reverse**

**charge**, se si desidera generare il file XML delle corrispondenti autofatture/integrazioni è necessario, dal menù "Contabilità" - "Gestione Registr. Contabili/IVA", entrare nel programma "IVA - Gestione Fatture Acquisti" dove, tra i pulsanti presenti in cima alla finestra, se ne può notare uno denominato **"Autofattura"** che si attiva, appunto, solo per le fatture di acquisto registrate con la modalità del "reverse charge" (distinguibili con apposito simboletto). Facciamo presente che il pulsante risulta disabilitato se il documento selezionato è già entrato a far parte di un esterometro (anche solo limitatamente all'analisi dei dati). Cliccando quindi su **"Autofattura"** il programma analizza il documento e genera l'autofattura/integrazione corrispondente che poi si trasmetterà all'SDI tramite l'apposita procedura "Trasmissione autofatture/integrazioni TD16...TD19" (presente nel menù Contabilità - Gestione Registr. Contabili/IVA") il cui funzionamento è del tutto identico a quello dell'invio delle fattura di vendita

Metodo attribuisce la tipologia di documento (TD16, TD17, TD18 o TD19) in base alle seguenti regole:

- il programma genera un documento **TD17** per le fatture di **servizi** (quindi SPESE) registrate dalla voce di menù "Fatture Acquisti **INTRA**" o "Fatture Acquisti **extra CEE**" presenti tra le opzioni della procedura "Registrazione Fatture Acquisti reverse charge".
- il programma genera un documento **TD18** per le fatture di **beni** (quindi MERCE) registrate dalla voce di menù "Fatture Acquisti **INTRA**"
- **se**, invece, il reverse charge NON è stato immesso da una delle due voci di cui sopra (cioè nè "Acquisto INTRA" nè "Acquisto EXTRA CEE") ma da un'**altra tipologia**, il programma:
	- genera un documento **TD16** se il fornitore è ITALIANO;
	- genera un documento **TD19** se il fornitore è ESTERO (cioè con il campo Nazione opportunamente compilato). Precisiamo che il TD19 è riservato all'acquisto di beni ex art. 17 c.2 DPR 633/72 (cioè acquisto da fornitore estero di merce già presente sul territorio italiano). Si consiglia, al fine di mantenere distinta questa particolare casistica, di creare un'apposita tipologia di reverse charge che, ricordiamo, si effettua da "Gestione Parametri - Parametri Immissione Registrazioni - sezione Reverse Charge".
- Per la generazione dell'XML dell'autofattura/integrazione da inviare al SdI, Metodo segue le seguenti regole (compilando solo i dati essenziali per evitare scarti dal SdI):
- •
- nel **cedente/prestatore** (fornitore) viene inserito sempre il fornitore (N.B.: pena lo scarto del file non è ammesso che cedente e cessionario siano uguali e inoltre per TD17, TD18, TD19 il cedente/prestatore deve essere per forza un soggetto estero - quindi con campo Nazione correttamente compilato in anagrafica);
- nel **cessionario/committente** (cliente) vengono inseriti i dati dell'azienda (ricavati dall'Anagrafica Principale);
- la **data del documento** viene compilata con la data di registrazione della fattura di acquisto;
- il **numero del documento** viene compilato con la formula "Rx/yyyy" dove "x" è il registro IVA di Metodo e "yyyy" è il numero di protocollo del documento;
- numero e data documento del documento di acquisto originario sono inseriti nel tag "Causale" della fattura elettronica con apposita dicitura;
- il dettaglio viene compilato con tante righe quante sono le aliquote/esenzioni riepilogate nella fattura di acquisto (nella descrizione, a seconda del caso, viene inserita la dicitura "Beni", "Servizi" o "Beni/Servizi";
- il documento viene comunque arricchito con lo standard AssoSoftware.

Il documento così generato viene inserito nella procedura "Trasmissione autofatture/integrazioni TD16...TD19" e il relativo file XML memorizzato nell'apposita cartella "FATTUR\PA" della "contaxx". Nel registro IVA la fattura di acquisto viene contrassegnata come "in fase di invio all'SDI tramite autofattura/integrazione" (viene visualizzata una clessidra) e, se si tratta si un documento derivante da un acquisto da soggetto estero, non sarà più inviabile tramite l'esterometro. Da questo punto in

poi, tali "pseudo fatture emesse", seguono l'iter delle normali fatture gestite con la procedura di fatturazione: vengono inviate al SDI (tramite PEC o webservice) e riceveranno una notifica di accettazione o di scarto.Nel momento in cui il programma acquisisce la relativa notifica di accettazione (o mancata consegna, o decorrenza termini e accettazione se PA) provvede, per i relativi documenti, a cambiare lo stato della fattura nel registro IVA portandolo a "comunicata e ricevuta" blindando la possibilità di rigenerare l'XML (il documento viene contrassegnato con il simbolo dell'autofattura).

Sono implementati anche i seguenti automatismi:

- se dall'archivio dei file XML (Gestione registrazioni contabili/IVA Trasmissione autofatture/integrazioni TD16...TD19) si cancella la fattura, il programma azzera lo stato di "comunicata" anche nel registro IVA;
- se la fattura viene cancellata dal registro IVA, il programma provvede a cancellarla anche nell'archivio dei files XML (Gestione registrazioni contabili/IVA - Trasmissione autofatture/integrazioni TD16...TD19).

**N.B.:** le integrazioni/autofatture inviate al SdI vengono comunque da quest'ultimo rispedite al cessionario come se fossero reali fatture di acquisto (anche se non lo sono!!!) e, siccome non devono essere contabilizzate, il programma dopo averle ricevute e acquisite le segna come "non contabilizzabili". E' possibile comunque visionarle agendo sugli appositi filtri introdotti nella finestra di "Registrazione e-fatture di acquisto" (nello specifico selezionando, su "Visualizza", l'opzione "solo integrazioni/autofatture TD16...TD19").

### 18. Migliorie su visualizzazione e-fattura in fase di contabilizzazione

#### *Contabilità/Iva (Fatturazione Elettronica)*

Sono state apportare ulteriori migliorie alla pagina di visualizzazione del documento elettronico all'interno della procedura di contabilizzazione semi-automatica. Le principali variazioni sono le seguenti:

- evidenziazione del rappresentante fiscale nel cedente/prestatore e nel cessionario/committente (se presenti)
- evidenziazione della stabile organizzazione nel cedente/prestatore e nel cessionario/committente (se presenti)
- ottimizzazione della sezione di visualizzazione degli ordini/contratti/convenzioni/fatture collegate, ecc.; sistemazione di un problema di eccessiva spaziatura tra una riga e l'altra; accorpamento di informazioni inutilmente doppie presenti in alcuni XML; visualizzazione dei numeri di riga fattura di cui fanno parte i singoli documenti;
- visualizzazione dei DdT a cui si riferisce la fattura (compresa l'indicazione delle righe della fattura collegata);
- visualizzazione del corpo del documento (righe dettaglio).

### 19. Rappresentante fiscale e stabile organizzazione in e-fattura

### *D.d.T./Fatturazione (Fatturazione Elettronica)*

Per gestire i casi ove sia necessario emettere una fattura elettronica ad un cliente **estero** avente una **rappresentanza fiscale** o una **stabile organizzazione** in **Italia** sono stati introdotti degli appositi campi, nell'anagrafica del cliente, da compilare opportunamente a seconda dei casi. I nuovi campi si trovano nella pagina "dati fiscali" e sono i seguenti:

### • **Stabile organizzazione**:

- Indirizzo
- Città
- Nazione (trattandosi di stabile organizzazione in Italia si suppone sia sempre IT)
- **Rappresentante Fiscale**:
	- Ragione Sociale
	- Cognome
	- Nome
	- Partita IVA

Una volta che sono stati correttamente compilati i dati nel cliente estero reintrante in una delle tipologie di cui sopra, il programma predispone le due sezioni "StabileOrganizzazione" (1.4.3) o "RappresentanteFiscale" (1.4.4) nel file XML della fattura elettronica.

### 20. Aggiornamento tabelle di supporto (CAP, BANCHE...) a gennaio 2021

### *Database C/S (Database C/S utility)*

Aggiornate le seguenti tabelle di supporto alle ultime versioni disponibili (febbraio 2021):

- cappario aggiornato alle ultime modifiche rilasciate da poste italiane a fine 2020;
- abi-cab aggiornato a fine gennaio 2021;
- intrastat aggiornati a gennaio 2021;
- istat aggiornato a gennaio 2021.

### 21. Campo "Vs.codice ordine" in e/conto ordini cli./for. da articolo

### *Magazzino (Situazioni Magazzino)*

Nella procedura di estratto conto ordini clienti/fornitori richiamabile dalla "gestione articoli magazzino", è stata prevista la possibilità di aggiungere, tra le colonne visualizzabili, anche il campo Vs Codice Ordine (ovviamente se presente nei propri tracciati).

22. Registratore di Cassa: gestione codice lotteria e implementazione protocolli RT per Ditron e Olivetti

#### *Magazzino (Varie Mag./Fatt.)*

È stata aggiunta, nella pagina di chiusura scontrino, la richiesta del "codice lotteria" per tutti i modelli di Registratore di Cassa supportati da Metodo.

Per i registratori Ditron e Olivetti è stata implementata la gestione dei resi con la richiesta dei relativi riferimenti (obbligatori per la trasmissione telematica).

### 23. Migliorie varie finestra di selezione ordini per evasione

### *Ordini/Preventivi (Evasione ordini)*

Nella finestra di selezione ordini da evadere, per agevolare l'utente nella scelta (soprattutto in presenza di molti ordini), sono state apportate le seguenti modifiche sia nell'immissione di DdT e Fatture Immediate, che di documenti di carico e liste di versamento/prelievo:

• è stata aggiunta una modalità di **visualizzazione "compatta"** che sfrutta una sola riga per ordine evidenziando solo codice + data ordine, un flag visivo (check o vuoto) per capire se l'ordine ha una o più righe selezionate ed un altro flag visivo (uguale/diverso) per capire se

le condizioni dell'ordine sono le stesse del documento che lo sta evadendo (condizioni di pagamento e/o agente). Questa visualizzazione compatta si attiva in automatico in presenza di più di 5 ordini. E' possibile passare dalla modalità compatta a quella tradizionale cliccando sull'apposito bottone;

- è stata aggiunta la possibilità di **filtrare per codice ordine**: tramite apposito campo è possibile digitare parte della stringa da ricercare nel codice ordine per filtrare i soli ordini che la contengono;
- è stata aggiunta la possibilità di **cambiare il riordino dei dati**: di base il programma li presenta in ordine di "data ordine crescente" (seguendo la logica che vengano prima evasi gli ordini "più vecchi"); è ora possibile decidere di riordinare anche per codice ordine;
- ricerca/riordino per codice ordine possono avvenire sia sul codice ordine di Metodo che sul campo **Vs.Codice** (codice ordine del cliente/fornitore ovviamente se presente nel proprio tracciato); per passare da uno all'altro ci sono due bottoncini "Ns" / "Vs" mutualmente esclusivi e abilitati solo se presenti entrambi i campi;
- nella liste degli ordini (sia compatta che non) viene evidenziato il numero delle righe selezionate rispetto al numero di quelle selezionabili: viene visualizzato in grigio se non si evade tutto e in nero se tutte le righe sono selezionate;
- sopra alla griglia di visualizzazione/selezione delle righe da evadere vengono riassunti i dati salienti dell'ordine in analisi: Codice ordine (ns e vs), data ordine, prevista consegna, responsabile e riferimento interno. E' inoltre disponibile un pulsante (occhio) che premette la visualizzazione dell'ordine nella sua completezza aprendo in sola lettura la gestione dello stesso (questa funzionalità era presente anche prima ma un pò nascosta in quanto si doveva premere il click destro sulla lista degli ordini);
- tra le colonne selezionabili nella griglia di visualizzazione/selezione righe da evadere è possibile aggiungere anche la "quantità in evasione" che può risultare comoda quando si decide di effettuare delle evasioni parziali (senza forzatura).

### 24. Corretto errata stampa campo "codice" su modello CU se maggiore di 1 carattere *Contabilità/Iva (Compensi con ritenuta)*

Nella stampa della pagina "Certificazione lavoro autonomo..." del modello CU, il campo 6 (codice) risultava troncato nel caso fosse maggiore di 9 (10,11...).

# 25. Errore in ristampa fattura differita se n. DdT indicato con 0 (zero)

### *D.d.T./Fatturazione (Fatturazione Differita)*

Dalla versione 3.30 Metodo consente di ristampare, rigenerare il pdf e rigenerare l'xml di una fattura differita semplicemente entrando in "modifica" della stessa dalla "gestione archivio fatture" (doppio click o invio sulla fattura).

Questo meccanismo poteva funzionare in modo anomalo nel caso fossero presenti, per lo stesso cliente, più DdT a cui era stato attribuito il numero 0 (zero); in questo frangente il programma non era in grado di trovare il documento da "rifatturare". Ora, in presenza di più documenti con numero 0 (zero), il programma legge il numero di record interno per l'aggancio dei DdT che avevano, in origine, generato la fattura.

Corretto un errore per cui non risultavano più "attivarsi" le estensioni alla fatturazione elettronica (per chi in possesso della licenza per gli XML personalizzati).

### 27. Corretto errato importo su colonna "Totale" in gestione archivio fatture *D.d.T./Fatturazione (Fatturazione Elettronica)*

Nella griglia dati della gestione archivio fatture, la colonna "totale" riportava erroneamente il valore dell'imponibile (già presente nell'apposita colonna dedicata) anzichè la somma dei campi "Imponibile + IVA + Esente".

### 28. Corretto errore selezione inventari se tutti chiusi

#### *Magazzino (Inventari)*

Poichè, nella gestione inventari, l'opzione "visualizza non attivi" è di default non spuntata, se tutti gli inventari risultavano chiusi non era possibile accedere agli stessi se non generandone prima uno "fittizio" (non chiuso); in questo modo diventava visibile la finestra di "Selezione Inventario" sulla quale si poteva quindi spuntare l'opzione "visualizza non attivi".

#### 29. Corretto errata scritta in riepilogo fatture da prestazioni (TD24 anzichè TD01) *Magazzino (Prestazioni Servizi)*

Quando si fatturavano dei documenti inseriti nell'archivio delle Prestazioni di Servizi, il programma, nella pagina di conferma dei dati in fatturazione, riepilogava le fatture da prestazioni come TD24 anziche TD01 (nel file veniva comunque correttamente riportato il tipo documento TD01).

# 30. Corretto errore in stampa q.tà residua su conf. ordine in presenza di q.tà derivata

### *Ordini/Preventivi (Conferme d'Ordine)*

Se nel modulo di stampa della conferma ordine risultava posizionata la quantità derivata (cioè il risultato di "q.tà x fattore moltiplicativo") e si spuntava la richiesta "stampa q.tà residua" (al netto quindi di eventuali evasioni), il valore riportato non corrispondeva al residuo ma veniva sempre indicata la quantità originaria.

### 31. Corretto errato riordino in evasione ordini "alla fine" del ddt

### *Ordini/Preventivi (Evasione ordini)*

Se l'opzione relativa all"evasione ordini risultava impostata su "dopo l'immissione del DdT" e, in fase salvataggio del Documento, veniva selezionato lo scarico ordine "con priorità di scadenza", la determinazione dell'ordine cliente da evadere non era sempre corretta (a volte veniva evasol'ultimo inserito, a volte quello con una scadenza nel mezzo, ecc).

### 32. Corretto errato riporto dei corrispettivi già liquidati in liquidazione di verifica di periodo "riaperto"

### *Stampe IVA/Contabilità (Vidimati/Fiscali)*

Se, dopo aver stampato definitivamente sia i registri IVA che la liquidazione di un mese/trimestre, ci si accorge di aver dimenticato di registrare una fattura è possibile, riportando indietro il mese/trimestre in corso, inserire il documento e procedere nuovamente con la stampa del registro IVA e della liquidazione del periodo (che conterranno, ovviamente, solo la nuova fattura).

Se però nel periodo già liquidato erano presenti dei corrispettivi, la stampa di verifica della successiva liquidazione (contenente la sola fattura dimenticata) presentava un errore perchè li includeva nuovamente. Ora il problema è stato risolto e comunque l'anomalia si presentava solo nella stampa di verifica perchè la liquidazione definitiva risultava comuque corretta.

### Build N°771

33. Aggiornamento codifica esenzioni AssoSoftware v.1.06

*Contabilità/Iva (Fatturazione Elettronica)*

A seguito della pubblicazione da parte dell'AdE della guida sulle novità del tracciato della fattura elettronica (specifiche tecniche 1.6.2), lo standard AssoSoftware ha rivisto la codifica della "natura" di alcune esenzioni e Metodo ne recepisce le seguenti modifiche:

- **N020212** = "Oper. non sogg. art.50bis c.4 lett.cehi DL331/93" passa da "**N2.2**" a "**N3.6**" (a)
- **N030403** = "Non imp. art.58 c.1 DL331/93 (triangol.nazionali)" passa da "**N3.4**" a "**N3.2**" (b)
- **N030404** = "Agr.reg.norm: non imp. art.58 c.1 DL331/93" passa da "**N3.4**" a "**N3.2**" (b)
- **N040112** = "Esente art1 c452-3 L178/20 (diagn. e vaccini Covid)" di natura "**N4**" (f)
- **N060301** = "Provvigioni art. 74-ter, co.8 viaggi UE" passa da "**N6.9**" a "**N3.6**" (c)
- **N070101** = "Vend. a distanza no imp. art.41 c.1 lett.b DL331/93" passa da "**N7**" a "**N3.2**" (e) (ndr: di fatto, tra le codifiche AssoSoftware, non è più presente alcuna esenzione con natura N7)

Di seguito sono riportare le note come da documento AssoSoftware:

- (**a**) Assegnata al codice "N020212 Oper. non sogg. art.50bis c.4 lett.cehi DL331/93" la natura N3.6 (e non N2.2), in base alle indicazioni contenute nella Guida FE dell'ADE e alla destinazione nel rigo VE32 della dichiarazione iva.
- (**b**) Riclassificato il codice "N030403 Non imp. art.58 c.1 DL331/93 (triangol.nazionali)" e "N030404 Agr.reg.norm: non imp. art.58 c.1 DL331/93" da N3.4 a N3.2, in base alle nuove indicazioni contenute nelle istruzioni della dichiarazione iva 2021 e nella Guida FE dell'ADE.
- (**c**) Assegnata al codice "N060301 Provvigioni art. 74-ter, co.8 viaggi UE" la natura N3.6 (e non N6.9), in base alla destinazione nel rigo VE32 della dichiarazione iva.
- (**e**) Riclassificato il codice "N070101 Vend. a distanza no imp. art.41 c.1 lett.b DL331/93" da N7 a N3.2 in base alla modifica della descrizione del codice N7 contenuta nelle specifiche FE 1.6.2.
- (**f**) Aggiunto il nuovo codice "N040112 Esente art1 c452-3 L178/20 (diagn.e vaccini Covid)" con codice natura N4. Si tratta di cessioni di strumentazione diagnostica e di vaccini anti Covid e delle prestazioni di servizi strettamente connesse. Come l'art.124 del DL 34/2020 per il codice iva N040111 "Esente art.124 c.2 DL34/20 (op.contenimento Covid)", i commi 452 e 453 della legge 178/2020 definiscono le operazioni "esenti con diritto alla detrazione dell'imposta ai sensi dell'articolo 19, comma 1.

### 34. Restiling parametri Immissione DdT

#### *D.d.T./Fatturazione (D.d.T. Gestione)*

La finestra di gestione dei parametri di Immissione DdT è stata allineata, dal punto di vista estetico, alla grafica utilizzata nelle ultime versioni di Metodo.

35. Eslcuse condizioni vendita se causale scarico impostata con "proponi prezzo acquisto"

#### *D.d.T./Fatturazione (D.d.T. Gestione)*

Se si immette un D.d.T. con una causale di scarico nella quale è stata impostata l'opzione "Proponi prezzo di acquisto", il programma, oltre a proporre come di consueto tale dato nel campo prezzo, ora non applica più le eventuali "condizioni di vendita" legate a quantità o quant'altro.

#### 36. Restiling parametri immissione fatture immediate

*D.d.T./Fatturazione (Fatturazione Immediata)*

La finestra di gestione dei parametri di immissione delle fatture immediate è stata allineata, dal punto di vista estetico, alla grafica utilizzata nelle ultime versioni di Metodo.

### 37. Stampa lista prelievo/versamento con divisione righe per "tipo" articoli

#### *Magazzino (Liste di prelievo)*

In presenza di magazzino automatico, la stampa delle liste di prelievo/versamento provvede ora a suddividere gli articoli in due blocchi separati:

- prima vengono stampati quelli che devono essere prelevati manualmente dal magazzino;
- poi, in un'altra sezione, quelli che invece sono gestiti nel magazzino automatico.

#### 38. Inventari "chiusi" non visibili per default *Magazzino (Inventari)*

Ora, entrando nella gestione degli inventari, per default NON vengono elencati gli inventari già CHIUSI (che comunque possono essere visualizzati agendo sull'apposita spunta).

39. Aggiunta colonne standard in E/Conto ordini da gestione articoli

#### *Ordini/Preventivi (Ordini)*

Nella procedura di E/Conto ordini clienti/fornitori richiamabile dalla finestra di gestione degli articoli, sono state previste, tra le colonne da poter aggiungere, anche i seguenti campi "standard" della riga ordine:

- Prezzo unitario
- Sconto
- Aliquota IVA / Esenzione

#### 40. Selezione righe in stampa "modulo ordine"

#### *Ordini/Preventivi (Stampe Ordini/Preventivi)*

Nella stampa del "modulo ordine" è ora possibile eseguire la selezione delle righe, analogamente a quanto già previsto nella "conferma ordine".

#### 41. Controllo "pezzi x confezione" in DdT/Ft.Imm. e ordini clienti

#### *Utilità/Varie (Gestione Documenti)*

Nei tre programmi in oggetto, ciascuno con relativo parametro di attivazione specifico, è possibile fare in modo che, in fase di immissione di una riga nel documento, venga effettuato il controllo sui "pezzi per confezione". In pratica il programma, in base alla quantità digitata, verifica se questa è un multiplo dei "pezzi x confezione" presenti nell'apposito campo aggiuntivo dell'anagrafica dell'articolo e, in caso negativo, segnala un apposito messaggio (non bloccante).

Le condizioni per attivare questa funzione sono le seguenti:

- creare nell'anagrafica articolo il campo aggiuntivo con codice attivazione 29 (pezzi x confezione) e compilarlo negli articoli per i quali si desidera il controllo;
- attivare l'apposito parametro "Controllo pezzi x confezione" presente in Gestione Parametri - Parametri Immissione DdT, Fatture Immediate, Ordini Clienti.

Nel menù "Utilità - Importazioni/Esportazioni" è ora attiva la voce "Esportazione D.d.T su file TXT". Questo programma provvede a creare un file di testo contente i D.d.T selezionati tramite appositi filtri. Il tracciato del file è lo stesso della procedura "Importazione D.d.T da file .TXT" (vedi [apposita](https://www.metodo.com/down/0254)  [documentazione\)](https://www.metodo.com/down/0254).

Questo tipo di esportazione può essere utilizzato anche per trasferire DdT da una ditta all'altra.Gli unici vincoli, in presenza di eventuali campi finali senza codice attivazione, è che devono essere codificati nello stesso modo sia nell'archivio esportato che nell'archivio in cui importare. Facciamo infine presente che l'importazione è possibile anche se l'esportazione è stata effettuata da un archivio con un tracciato DdT (M80) diverso.

### 43. Corretto possibile Access Violation in E/C Commessa x articolo

*Commesse/Cantieri (Stampe Commesse)*

Tentando di elaborare l'estratto conto commesse "per articolo" il programma segnalava un errore del tipo "Access violation at..".

### 44. Corretta rallentata elaborazione in stampa inventario

### *Magazzino (Inventari)*

La fase di preparazione della stampa dell'inventario risultava molto lenta in presenza di un numero significativo di articoli (migliaia). Si poteva notare anche un notevole ammontare di flickering durante la lettura dei dati.

45. Corretto errato salvataggio finesta E/Conto ordini clienti/fornitori da gestione articoli *Ordini/Preventivi (Stampe Ordini/Preventivi)*

Nel programma in oggetto non veniva correttamente salvata la posizione della finestra risultante.

46. Corretto errato riordino in riepilogo vendite periodico

### *Utilità/Varie (Statistiche/Stampe)*

Nella stampa "Riepilogo Vendite - Periodico", a causa di un errore interno i dati venivano riordinati in modo anomalo e di conseguenza esposti in modo impreciso.

### 47. Corretto errata finestra notes in secondo piano

### *Utilità/Varie (Gestione Documenti)*

In immissione documento , in presenza di note attive nell'anagrafica cliente, quando si era posizionati all'interno del corpo (DdT, ordine ecc.), la finestra "Notes" si portava in secondo piano rispetto a quella di inserimento dati e non era possibile spostarla fintanto che quest'ultima non veniva chiusa. Ora il programma mette il notes in primo piano rispetto al corpo.

### Build N°770

# 48. Identificativo SDI della fattura riferimento in fatture TD16...TD19

#### *Contabilità/Iva (Fatturazione Elettronica)*

Ora, recependo i consigli di compilazione espressi nel documento di chiarimento dell'AdE del 23 [novembre 2020,](https://www.agenziaentrate.gov.it/portale/documents/20143/2931841/Guida_compilazione-FE_23+11+20.pdf/8f373580-26bb-a0c5-1707-f2a8eccd4ac1) quando Metodo prepara un documento di tipo autofattura/integrazione TD16...TD19, viene compilata, se possibile, anche la sezione del file XML 2.1.6 (DatiFattureCollegate) con l'id SDI della fattura di riferimento (ovviamente se transitata per SDI).Il dato "id SDI" dovrebbe essere sempre disponibile per tutte le fatture acquisite da Metodo tramite i webservice "Fattura-PRO.click" e/o "CompEd".

In caso di ricezione delle fatture via PEC, manuale, o da webservice tramite cartelle, tale dato è impossibile da reperire in automatico, e quindi, qualora lo si volesse specificare, deve essere immesso manualmente dopo l'acquisizione (oppure, sempre manualmente, dopo aver generato l'XML ma prima di inviarlo).

### 49. Impostazione tipologia documento SDI per archivio DdT

#### *D.d.T./Fatturazione (Fatturazione Elettronica)*

In caso di necessità è possibile, per ciascun archivio DdT, impostare la "tipologia di fattura SDI" che deve essere generata (TD01, TD24 o TD25). Il default è TD24 (come da disposizioni dell'AdE in merito alle fatture riferite a DdT). Se però si vuole che ai DdT immessi in uno specifico archivio, segua, ad esempio, una fattura di tipo TD01 è sufficiente entrare in "Gestione Parametri - Archivi DdT/Ft.Imm.…", posizionarsi sull'archivio specifico, cliccare su Modifica e selezionare alla voce "Tipo documento default (x SDI) il dato desiderato. Quanto qui impostato verrà automaticamente proposto in fase di immissione del Documento di Trasporto legato a tale archivio (che comunque può sempre essere modificato).

#### 50. Possibilità di generare fatture TD25 + implementazione TD26 anche per fatture differite *D.d.T./Fatturazione (Fatturazione Elettronica)*

E' stata prevista la possibilità di emettere fatture con tipologia "TD25" che si riferiscono a "cessioni di beni effettuate dal cessionario nei confronti di un soggetto terzo per il tramite del proprio cedente" (cosiddette triangolazioni). Esempio: "A" vende merce a "B", "B" la vende a "C" ma la gliela fa consegnare direttamente da "A"; il DdT di consegna ha quindi come cedente "A", cessionario "B" e destinazione "C" (quest'ultimo è il cliente di "B"). Al momento della fatturazione "A" emetterà una fattura "TD24" nei confronti di "B" e "B" emetterà una fattura "TD25" nei confronti di "C".

E' stata inoltre implementata la possibilità di generare, anche con la fatturazione differita (oltre che con quella immediata) fatture di tipo TD26 (cessione di beni ammortizzabili e per passaggi interni ex art.36 DPR 633/72). Per farlo è sufficiente indicare tale tipologia nell'apposita richiesta presente in immissione/gestione DdT.

### 51. Riepilogo tipologie documenti in fatturazione differita

#### *D.d.T./Fatturazione (Fatturazione Elettronica)*

Nel programma di fatturazione differita viene ora evidenziato, nel punto in cui si trova indicato il numero di fatture elettroniche che saranno generate, anche il dettaglio per per tipologia di documento (TD24,TD01,TD25 o TD26).

### 52. Rivalutazione distinta base con componenti "Scarico SOLO Valore"

### *Magazzino (Distinta Base)*

Tra le opzioni del "Tipo Operazione" presenti nell'inserimento di un componente di distinta base c'è anche la voce "Scarico SOLO Valore" che, a tutti gli effetti, è una operazione "sospesa" il cui valore, nelle stampe della distinta, viene incluso nel calcolo del costo del prodotto finito (tale voce, nelle precedenti versioni di Metodo, si chiamava "SOLO VALORIZZAZIONE").

Per allineare il comportamento del programma, tale valore viene ora considerato anche nella procedura di rivalutazione della distinta base (cosa che prima non avveniva) e nel carico da produzione manuale (cioè quello effettuato dall'apposita procedura presente nella voce "Carico e Scarico articoli" del menù Magazzino.

### 53. Liste di versamento da documento

### *Magazzino (Liste di prelievo)*

Per i possessori del modulo aggiuntivo "Gestione Magazzino avanzata", è ora possibile generare delle liste di versamento dai seguenti documenti:

- *DdT di trasferimento tra magazzini*: in gestione DdT è presente un pulsante cliccando il quale, dopo che il programma ha verificato che il Documento sia effettivamente di trasferimento, è possibile procedere con la generazione della lista;
- *Documenti di carico*: in gestione Documenti di Carico è presente un apposito pulsante cliccando il quale è possibile procedere con la generazione della lista.

In entrambi i casi il programma apre una finestra di selezione degli articoli da versare (partendo da tutti quelli presenti nel documento in questione) da cui si possono selezionare/deselezionare gli articoli ed eventualmente modificare la quantità effettiva da versare.

Per i possessori del modulo di gestione del "magazzino automatico" viene anche visualizzata una colonna con il codice di quest'ultimo così da evidenziare gli articoli gestiti tramite tale dispositivo. Una volta confermata la selezione, il programma provvede a generare un apposita lista di versamento nell'omonimo archivio. N.B.: se, per il medesimo documento, si tenta la rigenerazione di una lista, il programma avvisa che tale operazione è stata già effettuata e, comunque, permette di procedere ugualmente dopo apposita conferma (la lista precedente deve, nel caso, essere cancellata a mano in quanto non viene sovrascritta).

### 54. Rilevamenti inventario da plugin penna ottica

### *Magazzino (Inventari)*

Dal programma di gestione di un inventario è ora possibile acquisire i rilevamenti anche tramite il lettore ottico collegato a Metodo tramite apposito plugin.Dalla gestione dei plug-in è possibile abilitare anche il programma inventari tra quelli disponibili ai vari plug-in (Formula, Chiperlab, ecc.). Una volta fatto, nella procedura di gestione dell'inventario compare un apposito pulsante "Importa" la cui tendina permette di acquisire le rilevazioni dai plug-in abilitati. Rispetto al rilevamento tramite i terminalini RDP, in questo caso la rilevazione non è in tempo reale in quanto il magazziniere si sposta nel magazzino per rilevare le giacenze (codice articolo e quantità) che poi scarica in Metodo "in blocco" tramite questa nuova funzionalità. Il programma, processando la lista in arrivo dal plugin, esegue i seguenti controlli prima di creare effettivamente un rilevamento:

- verifica l'esistenza del codice articolo nel magazzino (ricercando su tutti i codici disponibili)
- verifica la presenza dell'articolo nell'inventario selezionato
- verifica che l'articolo non sia già stato contrassegnato come verificato

Se tutte le condizioni sopra indicate sono rispettate viene generato un movimento di rilevamento per l'articolo in questione.

#### 55. Richiesta password in apposizione/rimozione visto articoli in inventario *Magazzino (Inventari)*

Al fine di evitare apposizioni/rimozioni massive involontarie sugli articoli "visibili" in inventario, viene ora richiesta la password anche in questa procedura la password analogamente a quanto già avviene nell'opzione "segna TUTTI gli articoli come vistati".

#### 56. Possibilità di chiusura inventario "perfetto"

#### *Magazzino (Inventari)*

Nel caso in cui il risultato dell'inventario sia "perfetto", ovvero nessuna discrepanza tra le giacenze di magazzino e le giacenze rilevate, è possibile forzare la chiusura senza la generazione dei movimenti di rettifica (che ovviamente sarebbero inesistenti).

Per fare questo è necessario che tutti gli articoli in inventario siano consolidati; entrando quindi nella procedura di preparazione delle rettifiche, il programma riconosce la situazione e abilita un apposito "link" per forzare la chiusura.

#### 57. Forzatura "q.tà in evasione" su Documenti di Carico con lotti che evadono ordini *Ordini/Preventivi (Evasione ordini)*

In fase di immissione di un documento di carico che evade un ordine fornitore nel quale sono presenti articoli con lotti, il programma consente ora la possibilità di modificare/forzare la quantità in evasione (come già avviene specularmente per l'evasione di ordini clienti da ddt/fatture immediate).

## 58. Corretta errata disabilitazione campi registrazione INTRA se operazioni triangolari.

#### *Contabilità/Iva (Modelli INTRA)*

In caso di operazioni triangolari non vengono più disabilitati i campi della registrazione INTRA acquisti/vendite.

#### 59. Corretto mancato salvataggio dato "comunicazione fattura"

#### *Contabilità/Iva (Varie Contabilità)*

Se si entrava in modifica di una fattura da presentare con l'Esterometro e si modificava il campo "comunicazione fattura" indicando "da escludere" (o qualsiasi altra opzione) il nuovo valore non veniva correttamente recepito.

#### 60. Corretta errata esposizione dati errati in "Articoli acquistati dal fornitore"

#### *Magazzino (Situazioni Magazzino)*

Elaborando la situazione "Articoli acquistati dal fornitore" dalla gestione fornitori, il programma poteva estrapolare dei dati errati o addirittura non estrapolare alcuni articoli.

In presenza di tale anomalia la soluzione è l'esecuzione della ricostruzione indici del magazzino (con il programma aggiornato).

#### 61. Corretta esposizione parziale dati in "riepilogo mensile ordini"

*Ordini/Preventivi (Stampe Ordini/Preventivi)*

Nella stampa del "riepilogo mensile ordini" i dati esposti risultavano incompleti.

#### 62. Corrette imprecisioni in "riepilogo consegne per periodo"

#### *Ordini/Preventivi (Stampe Ordini/Preventivi)*

Nella statistica ordini "Riepilogo consegne per periodo" sono state corrette le seguenti imperfezioni:

- la colonna relativa al "periodo precedente" era erroneamente accodata a quelle dei periodi selezionati anziché essere posizionata prima;
- l'eventuale valore presente nella colonna "periodo precedente" non veniva incluso in quella del "totale".

#### Build N°769

#### 63. Nuovi riordini in gestione commesse

*Commesse/Cantieri (Gestione Commesse)*

Nella finestra di gestione delle commesse è ora possibile riordinare i dati sia per ragione sociale che per magazzino.

### 64. Migliorata ricerca certificato di firma digitale

#### *D.d.T./Fatturazione (Fatturazione Elettronica)*

Avendo riscontrato che, in presenza di più certificati nella smartcard, il programma di firma digitale di Metodo non sempre preselezionava il certificato di firma valido per le fatture elettroniche, è stato rivisto il sistema di preselezione per migliorare questo tipo di riconoscimento.

### 65. Estratto conto ordine in ordine di "immissione righe"

#### *Ordini/Preventivi (Stampe Ordini/Preventivi)*

Tra le scelte di riordino dell'estratto conto ordini, accessibile dalla procedura di gestione ordini cliccando sull'apposito pulsante, è stata aggiunta la possibilità di riordinare i dati in ordine di immissione del corpo del documento. Le evasioni vengono associate alle rispettive righe ordinate in ordine di data evasione.

### 66. Elenco righe corpo ordine

### *Ordini/Preventivi (Stampe Ordini/Preventivi)*

Nel pulsante "E.Conto" della procedura di gestione ordini è stata aggiunta la voce "Elenco righe corpo" (prima poco visibile in quanto raggiungibile solo facendo click destro sull'ordine stesso) che può risultare utile per avere un elenco delle righe del "corpo del documento" così come sono state inserite (comprese le righe descrittive e la distinta base che solitamente non compaiono negli altri estratti conto).

### 67. Collegamento al magazzino automatico MODULA tramite W.M.S

### *Magazzino (Magazzini automatici)*

Metodo è ora in grado di interfacciarsi al magazzino automatico MODULA anche tramite il "WMS import/export data layout". Per attivare questo tipo di connessione è necessario entrare in gestione parametri, selezionare l'apposita tipologia di magazzino e impostare i parametri di connessione al database "SQL Server" fornito dal sistema informatico di Modula così da permettere a Metodo di accedere alle tabelle di "frontiera" che fungono da scambio dati tra i due sistemi.

I job W.M.S. di interscambio gestiti da Metodo sono i seguenti:

- **CFG-IMP-ARTICOLI**: per allineamento delle anagrafiche articoli da Metodo a MODULA (codice articolo, descrizione e unità di misura);
- **CFG-IMP-ORDINI**: per inviare da Metodo a Modula le liste di prelievo/versamento;
- **CFG-EXP-ORDINI**: per importare da Modula in Metodo degli esiti delle liste di prelievo/versamento;
- **CFG-EXP-MOVIMENTI**: per importare da Modula in Metodo eventuali movimenti "immediati" inseriti direttamente su Modula.

Interfacciando Metodo e Modula attraverso tabelle di frontiera SQL, la dinamica è leggermente diversa da quella dei file di testo. Le tabelle vengono usate come buffer unidirezionale in entrambi i sensi. L'unica regola da rispettare è che, chi legge i dati, poi li cancella. Nei punti 1 e 2 è Metodo a scrivere le tabelle in modo transazionale e Modula si preoccupa della loro lettura e svuotamento ad intervalli di tempo programmabili su W.M.S. Nei punti 3 e 4, invece, è Modula a scrivere i dati e Metodo li preleva tramite due apposite procedure presenti nel menù del magazzino automatico: "Ricezione esiti liste versamento/prelievo" e "Ricezione movimenti/immediati". La differenza sostanziale rispetto alla modalità "file di testo" è che non serve aspettare che i dati siano stati processati per poterne inviare degli altri in quanto vengono sempre accodati (in ambo i sensi).

### 68. Corretto errore in parametri invio mail attivando/disattivando SMTP

#### *Anagrafiche (Mailings)*

In caso di modifica del parametro invio e-mail da sistema "SMTP" ad "OUTLOOK", la finestra dei parametri si aggiornava solo se veniva chiusa e riaperta (in pratica non si abilitava la pagina Ms Outlook).

### 69. Corretto errato riordino "per data" da corpo commessa

#### *Commesse/Cantieri (Gestione Commesse)*

Eseguendo il riordino per data del corpo della commessa (ma poteva verificarsi anche per ordini clienti/fornitori) i dati venivano presentati in ordine errato.

### 70. Rimossi punti di domanda inutili in "operazioni imponibili"

#### *Contabilità/Iva (Immissione Fatture)*

Nel programma di immissione delle fatture di vendita (dal menù contabilità), la lista del tipo operazione evidenzia dei punti di domanda nelle esenzioni per le quali non è stata impostata la codifica Assosoftware che ne indica anche la natura secondo le specifiche SDI. Tali punti di domanda venivano erroneamente visualizzati anche nelle le operazioni cosiddette "imponibili" (quadro denuncia IVA = "A", "H" e "J").

#### 71. Corretto mancato aggiornamento immagini dopo rigenerazione XML

#### *D.d.T./Fatturazione (Fatturazione Elettronica)*

Dopo aver rigenerato il file XML di una fattura elettronica differita, il programma non aggiornava i simboletti nell'apposita colonna se non si usciva/rientrava dal programma di gestione o si forzava un refresh dei dati a video.

#### 72. Corretto possibile "Range check error" in fatturazione se + di 20 rate

#### *D.d.T./Fatturazione (Fatturazione Differita)*

Elaborando una fattura con più di 20 rate il programma poteva generare un errore del tipo "Range check error".

#### 73. Corretta impossibilità di rigenerare XML da visualizzazione se fattura scartata da SdI *D.d.T./Fatturazione (Fatturazione Elettronica)*

Dalla versione 3.30 è possibile, cliccando sul tasto di modifica (o facendo doppio click) dalla gestione documenti, aprire una finestra di "visualizzazione/gestione" del documento stesso. In caso di fattura elettronica è anche possibile, tramite apposito pulsante, rigenerare da questa finestra il file XML che però, in caso di fattura elettronica scartata dall'SDI, risultava disabilitato.

#### 74. Corretto inestetismo in gestione causale di magazzino

*Magazzino (Gestione Magazzino)*

Entrando in gestione di una causale di tipo "conto lavoro / trasf. altro mag." l'ultimo campo della finestra risultava visibile solo parzialmente.

#### 75. Corretto possibile errore SQL in ricerca articolo per tag

*Magazzino (Gestione Magazzino)*

Se si eseguiva la ricerca articolo indicando dei "tags" e riordino per codice/descrizione anziché per numero, il programma presentava un errore del tipo "Invalid clause in ORDER BY'.

### Build N°768

#### 76. Visualizzazione allegati e-fatture erroneamente dichiarati come compressi

#### *Contabilità/Iva (Fatturazione Elettronica)*

Poichè è capitato che alcune grosse aziende, costruendosi in autonomia i file delle e-fatture, interpretino in modo "particolare" il tracciato XML (pur accettato dal SdI), ci vediamo a volte costretti a prendere provvedimenti nel tentativo di interpretare correttamente i dati acquisiti. In questo caso

Metodo è stato modificato per leggere anche alcuni tipi di allegati della fattura elettronica erroneamente dichiarati come "compressi" con algoritmi di compressione palesemente errati.

77. Corretto possibile "Item not found" in conversione Centri di Costo *Anagrafiche (Centri di Costo/Ricavo)*

Entrando nella gestione dei centri di costo (o in immissione prima nota) in un'azienda con i centri di costo non ancora convertiti alla gestione C/S, il programma poteva segnalare un errore del tipo "Item not found".

#### 78. Corretto errato identificativo iva fornitore UE su integrazioni TD18/TD19 *Contabilità/Iva (Fatturazione Elettronica)*

Nel programma di generazione delle integrazioni/autofatture (TD16...TD19), in caso di fornitore intracomunitario il programma nell'identificativo IVA del cedente/prestatore non rimuoveva i primi due caratteri del codice ISO della nazione.

### 79. Corretto estrapolazione dati parziale in E/Conto provvigioni

*D.d.T./Fatturazione (Distinte Provvigioni)*

Elaborando l'estratto conto distinta porvvigioni di un rappresentante, non venivano correttamente estrapolati tutti i dati ad esso associati.

### 80. Corretto campo "pin" poco visibile in firma fatture

*D.d.T./Fatturazione (Fatturazione Elettronica)*

Nella finestra di applicazione della firma digitale sulle fatture elettroniche, il campo PIN era parzialmente nascosto dalla lista dei files da firmare.

#### 81. Corretti inestetismi in gestione articoli se magazzino "vuoto"

*Magazzino (Gestione Magazzino)*

Entrando nella gestione articoli di magazzino in una nuova azienda o in un nuovo magazzino, il programma presentava alcuni inestetismi fuorvianti che sono stati risolti (ad esempio visualizzava una griglia con 4 righe vuote anziché l'apposito messaggio di "archivio senza articoli").

#### 82. Corretto anomalia in visualizzazione fabbisogno ordini

*Ordini/Preventivi (Stampe Ordini/Preventivi)*

Il programma "Analisi fabbisogno ordini" esponeva a video i dati in modo errato a causa di un problema nell'ordinamento degli stessi.

#### 83. Corretta mancata stampa evasioni in e/conto ordine per articolo

*Ordini/Preventivi (Varie Ordini/Preventivi)*

Nell'estratto conto ordini cliente/fornitore di un singolo articolo, non venivano riportati i dettagli delle evasioni.

### Build N°767

#### 84. Restiling registrazione movimenti giornalieri

#### *Contabilità/Iva (Immissione Prima Nota)*

La procedura "Registrazione movimenti giornalieri" è stata rivista per essere esteticamente in linea con il resto del programma ed essere correttamente fruibile anche in caso di tema dark e di monitor HIDPI.

### 85. Corretto possibile "Range check error" in fatturazione differita

#### *D.d.T./Fatturazione (Fatturazione Differita)*

Se, in Parametri Fatturazione - sezione "PDF", si impostava il flag "Stampa prima tutte le fatture che devono essere inviare per e-mail", il programma poteva generare un errore del tipo "Range check error".

### 86. Corretta mancata segnalazione codici fiscali doppi in controllo dati cli./for.

### *Anagrafiche (Anagrafiche)*

Il "controllo dati anagrafici clienti/fornitori" non segnalava la presenza di dati doppi su più anagrafiche nel caso in cui il campo "P.IVA (o cod.fisc.)" fosse compilato con un codice fiscale anziché una partita iva. Inoltre tale controllo non funzionava correttamente nemmeno se si impostava un sistema di ricerca sulle anagrafiche.

### 87. Corretta mancata individuazione sbilancio

#### *Contabilità/Iva (Varie Contabilità)*

Se, in fase di Controllo Totali, la registrazione che sbilanciava era l'ultima (in ordine di data), veniva regolarmente evidenziata la differenza tra DARE e AVERE ma non compariva il pulsante "Vai a sbil.".

#### 88. Corretto "Range check error" in controllo sbilanci

*Contabilità/Iva (Varie Contabilità)*

Cliccando sul pulsante "Vai Sbil." accedendo al Controllo Totali/Sbilanci dalla voce di menù presente in Gestione Registrazioni contabili/IVA il programma segnalava un errore del tipo "Range check error". Nessun problema se invece si faceva la stessa cosa dall'interno della gestione registrazioni contabili.

### 89. Corretto possibile errore in filtraggio dati singolo articolo su statistiche ordini

#### *Ordini/Preventivi (Ordini)*

Elaborando delle statistiche ordini mirate per codice articolo, in alcuni rari casi si poteva manifestare un errore nel filtraggio dei dati per cui il risultato ottenuto era "nessun dato" pur in realtà essendocene.

### 90. Corretto possibile "Access violation" in apertura sottoconti

*Utilità/Varie (Aperture/Chiusure)*

Eseguendo l'apertura dei sottoconti, in alcuni casi particolari, poteva verificarsi un errore del tipo "Access violation at...".

### Build N°766

### 91. Opzione "solo commesse aperte" su elenco commesse in archivio

#### *Commesse/Cantieri (Stampe Commesse)*

Nella procedura "Elenco commesse in archivio" è stato aggiunto, tra i filtri iniziali, anche quello che consente di ottenere il prospetto limitatamente alle commesse aperte (quelle cioè a cui non è stata impostata una data di chiusura).

#### 92. Ampliato spazio x stampa descrizione lavoro in E/Conto commessa

*Commesse/Cantieri (Stampe Commesse)*

Nell'intestazione dei dati commessa riportati nell'estratto conto è stato ampliato lo spazio a disposizione per la "descrizione lavoro" (che, se nel proprio tracciato avesse avuto una dimensione superiore a 35 caratteri, sarebbe stata troncata).

#### 93. Fatture con ecobonus

#### *D.d.T./Fatturazione (Fatturazione Elettronica)*

Per particolari tipologie di interventi orientati al risparmio energetico (ECOBONUS, SISMABONUS, ecc.), un cliente può chiedere al proprio fornitore di usufruire delle agevolazioni che consentono di ottenere uno sconto immediato in fattura.

La fattura deve comunque essere emessa nel modo consueto con l'unica particolarità che il cliente pagherà l'importo "al netto" dal bonus (che, in sostanza, incide praticamente solo sul "totale da pagare").

Metodo è in grado di generare questo tipo di fatture tramite l'inserimento di particolari DdT o Fatture Immediate. Per attivare il meccanismo sono necessarie le seguenti impostazioni:

- nei "parametri fatturazione" è presente una specifica sezione dedicata alla configurazione dei bonus: è possibile definirne fino ad un massimo di 3 e, per ciascuno, si deve indicare un codice di 10 caratteri (es.: ECOBONUS), la dicitura che ne specifica la legge (che sarà riportata nella fattura) e l'eventuale sottoconto da utilizzare come contropartita nella scrittura contabile di giroconto che chiude il cliente per l'importo non incassato (questo se si vuole che tale registrazione sia generata in automatico dal programma; in mancanza di tale dato il movimento contabile deve essere immesso manualmente);
- è necessario che il proprio tracciato di DdT sia predisposto per l'inserimento dei due campi finali "codice bonus" e "% sconto" che innescano il meccanismo;
- è necessario che il proprio tracciato di Fattura Immediata sia predisposto per l'inserimento dei due campi finali "codice bonus" e "importo o % sconto" che innescano il meccanismo.

Una volta eseguite le impostazioni di cui sopra, per emettere una fattura di questo tipo è sufficiente indicare, tra i campi finali del DdT o della fattura immediata, il codice del bonus (il programma presenta automaticamente una combobox con i dati impostati nei parametri fatturazione di cui sopra) e il lo sconto applicato (che nel DdT deve essere espresso solo ed esclusivamente in forma percentuale - es. 65%; mentre nella Fattura Immediata può essere indicato anche come importo es.: 1220,00; precisiamo che, in caso di espressione percentuale, l'importo viene calcolato dal programma sul totale del documento ivato). Il documento avrà quindi le seguenti caratteristiche:

- il "totale da pagare" stampato sul cartaceo (e PDF) è defalcato dal bonus;
- le scadenze generate dal documento sono calcolate sul totale ivato defalcato dal bonus (eventuali impostazioni della condizione di pagamento inerenti l'iva sono ignorate - non vengono considerati, ad esempio, i casi di rateazione del tipo "1° rata solo Iva" oppure "Iva unica soluzione");
- nella fattura elettronica viene inserita nel campo causale (tag 2.1.1.11) la dicitura impostata nei parametri;
- come consigliato dalle specifiche AssoSoftware, il valore del bonus viene inserito nel file XML accodando una sezione 2.1.1.8 (ScontoMaggiorazione) con tipo "SC" in cui sono riportati l'importo dello sconto e la percentuale (quest'ultima solo se nel campo finale della fattura è stato indicato lo sconto come % e non come importo);
- l'importo riportato nel "dettaglio pagamenti" della fattura elettronica è defalcato dal bonus;
- se tra i parametri del bonus è indicato un sottoconto di contropartita viene creata la registrazione contabile di giroconto che chiude il cliente per l'importo che non ha pagato;
- nella stampa cartacea, alla fine del corpo, viene riportata la dicitura della legge che si è indicata nei parametri.

### 94. Rivista finestra di esecuzione "Azzeramento area di controllo"

### *Utilità/Varie (Utilità)*

Il programma "Azzeramento area di controllo" è una funzione molta delicata che va sempre eseguita con cognizione di causa pena la possibile invalidazione dei dati all'interno dell'archivio di Metodo. Per meglio sottolineare all'Utente questo aspetto, è stata completamente ridisegnata la finestra di conferma di tale operazione. Nello specifico:

- il messaggio descrittivo pone l'accento sui possibili rischi di compromissione dei dati;
- vengono visualizzati in tempo reale i blocchi terminali in essere (come la situazione archivi in uso);
- è possibile procedere con l'azzeramento solo se ci sono effettivamente dei blocchi in piedi.

Anche il programma "Situazione archivi in uso" è stato ridisegnato in chiave più moderna.

### 95. Corretto possibile malfunzionamento "richiesta ricevuta ritorno"

### *Anagrafiche (Mailings)*

Nell'invio di email in modalità differita verso Ms Outlook poteva non funzionare correttamente il flag di richiesta della ricevuta di ritorno impostato nei parametri invio mail.

96. Corretto possibile "Econvert error" in apposizione firma digitale

#### *D.d.T./Fatturazione (Fatturazione Elettronica)*

L'apposizione della firma digitale da Metodo poteva segnalare un casuale errore di conversione nel tentativo di lettura di alcuni possibili certificati di firma.

### 97. Corretta mancata stampa data chiusura commessa

*Commesse/Cantieri (Stampe Commesse)*

Se, nella stampa elenco commesse in archivio, si aggiungeva la colonna della "Data chiusura" commessa, il programma non stampava alcun dato al suo interno.

Lo stesso dicasi per l'estratto conto commessa dove la data di chiusura non veniva riportata nell'apposito campo dei dati di intestazione.

#### 98. Corretto errore in importazione file XML da sotto cartelle (se ws da cartelle locali) *Contabilità/Iva (Fatturazione Elettronica)*

Nel caso di utilizzo di webservice da cartelle locali (tipo agyo), se le fatture in acquisizione erano in una sottocartella della cartella impostata nei parametri il programma le rilevava correttamente ma non riusciva a processarle.

### 99. Corretto possibile mancato accorpamento DdT in fattura differita

#### *D.d.T./Fatturazione (Fatturazione Differita)*

Nel caso in cui nei nei parametri generali di fatturazione si fosse optato per il "NON" raggruppamento dei DdT in fattura (per cliente o per cliente+articolo) ma, per qualche cliente, si fosse invece attivato tale raggruppamento tramite apposito check nella sua anagrafica, il programma in alcune particolari situazioni poteva non effettuare l'accorpamento come richiesto.

### 100. Corretto loop in copia dati da altro Ordine/Preventivo se selezione con tasto "T" *Ordini/Preventivi (Ordini)*

Se, dalla finestra di selezione degli ordini/preventivi da importare in altro corpo ordine/preventivo, si premeva il tasto "T" (corrispondente alla selezione "tutto") il programma entrava in una sorta di loop dal quale non era possibile uscire se non dopo aver passato tutti gli ordini visualizzati. Ora, essendo tale funzione senza senso in quel contesto, è stato inibito l'uso dei tasti "T" (x tutti) e "N" (x nessuno).

### Build N°765

101. Rigenerazione file XML, PDF o ristampa di una fattura differita *D.d.T./Fatturazione (Fatturazione Elettronica)*

Fino ad ora una delle limitazioni della fatturazione differita di Metodo era l'impossibilità di rigenerare il file XML (o il PDF o la ristampa) senza dover ripetere l'intero processo di fatturazione (cioè sbloccando i DdT, riportandoli nell'archivio DdT da Fatturare, ecc.). Adesso, invece, il programma permette di eseguire questo tipo di rielaborazioni direttamente dalla procedura di "Gestione Archivio Fatture" semplicemente entrando in modifica del documento. Ovviamente se il motivo per cui si deve rigenerare la fattura riguarda variazioni su importi o articoli si deve prima entrare nel/i DdT di riferimento, togliere la spunta da "DdT Fatturato" ed apportare le modifiche necessarie. Poi si procederà con la rigenerazione di XML, (PDF o ristampa) dalla "Gestione Archivio Fatture".

Come già dettagliato in altra novità della versione 3.30, in questo archivio vengono visualizzati, oltre alle informazioni salienti del documento e del suo stato, anche tutti i dati ad esso collegati (i DdT di riferimento, le eventuali registrazioni contabili, le scadenze, ecc.).

Dalla finestra di "visualizzazione" del documento, cliccando sugli appositi pulsanti "**Rigenera XML**", "**Rigenera PDF**" e "**Ristampa**", il programma provvede a ripetere il processo di fatturazione dei DdT coinvolti al solo fine di rigenerarne, rispettivamente, il file XML, il file PDF o la stampa (in caso di modifiche agli importi NON vengono però variati contabilità, iva, scadenze, la cui correzione deve essere effettuata manualmente). Viene aperta, in formato semplificato, la finestra di selezione iniziale del processo di fatturazione differita definitiva con l'indicazione dei seguenti dati:

- vengono già preimpostati archivio DdT, numeri DdT di riferimento, cliente e registro IVA (non modificabili)
- vengono già riproposti data e numero documento originari (non modificabili).

Cliccando sul pulsante di conferma il programma provvede all'esecuzione di quanto richiesto. Ovviamente queste funzioni sono attive solo in determinati contesti:

- sono possibili esclusivamente per le **fatture differite**, **le fatture immediate** e le **autofatture** TD01 e TD20: non per le eventuali autofatture/integrazioni generate da "IVA - Gestione Fatture Acquisti" (ovvero i TD16,TD17,TD18,TD19);
- se il programma non riesce a reperire i DdT o la fattura immediata "originanti" (ad esempio perché sono stati cancellati) queste rigenerazioni non sono possibili;
- per le fatture differite l'operazione è possibile solo se tutti i DdT di riferimento sono nello stesso archivio;
- la rigenerazione del file XML è ovviamente possibile solo se il file non è stato già inviato oppure se ha avuto degli errori di generazione.

La rigenerazione dei PDF della fattura differita rispecchia le stesse regole dell'immissione per quanto riguarda creazione e invio e-mail considerando quanto indicato nei parametri del cliente.

La rigenerazione XML, PDF e ristampa di una fattura immediata e/o autofattura sono un doppione delle omonime funzioni presenti nella gestione dei rispettivi archivi.

Nota sul numero documento: nell'archivio delle fatture viene memorizzato il numero del documento comprensivo di eventuali prefissi/suffissi se previsti (quindi non il solo dato numerico). Siccome al processo di fatturazione è necessario il numero documento reale e "pulito" (cioè la sola parte numerica), tale dato viene "estrapolato" dal numero composto. Questa operazione potrebbe

non risultare possibile se si fossero cambiati, in corso d'opera, il prefisso e il suffisso legati al registro IVA nel quale è stata generata la fattura.

102. Migliorata la visione di cliente/fornitore in invio e-fatture *D.d.T./Fatturazione (Fatturazione Elettronica)*

Siccome dalla procedura di invio delle fatture al SdI, nel caso fossero presenti delle autofatture, il programma non visualizzava la ragione sociale del "cessionario/committente", al fine di rendere la visualizzazione più chiara vengono ora evidenziati sia il cliente (cessionario/committente) che il fornitore (cedente/prestatore) con la seguente logica:

- **documento di vendita normale**: nella colonna del "cessionario/committente" viene visualizzato il cliente a cui è destinata la fattura e nella colonna "cedente/prestatore" il nome dall'azienda (dall'anagrafe principale);
- **autofattura**: nella colonna "cessionario/committente" viene visualizzato il nome dell'azienda (dall'anagrafe principale) e nella colonna "cedente/prestatore" il nome del fornitore per il quale si emette l'autofattura.

### 103. Blocco invio su fatture elettroniche generate errate

#### *D.d.T./Fatturazione (Fatturazione Elettronica)*

La fatturazione elettronica di Metodo esegue diversi controlli preliminari per determinare la correttezza dei dati inseriti nel file XML al fine di evitare eventuali scarti da parte del SDI.

Ci sono delle verifiche che però possono essere effettuate solo al completamento del processo di fatturazione ed è per questo che è sempre vivamente consigliata l'esecuzione della stampa di verifica fatture prima di procedere con quella definitiva. Gli errori, ad oggi, possono manifestarsi o per rari casi non contemplati che causano discrepanze tra i totali di riga e i riepiloghi IVA oppure per dati compilati formalmente in modo errato o esenzioni con natura non codificata. Incorrendo in questi errori il programma, dopo aver segnalato l'anomalia, genera ugualmente il file XML in modo che l'operatore possa rendersi conto del problema e risolverlo (eventualmente cliccando sull'apposito pulsante "Verifica XSD" che provvede alla validazione del file XML sulla base dello schema dati fatture XSD fornito dall'Agenzia delle Entrate).

Mentre fino ad ora l'onere della verifica era delegato all'operatore, adesso, se Metodo si accorge di qualche incongruenza durante la preparazione del file XML, provvede a segnare opportunamente il documento XML generato in modo che non risulti inviabile fintanto che non si procede alla sua rigenerazione dopo aver effettuato le opportune correzioni.

### 104. Importazione codici articolo per cliente/fornitore da foglio Excel *Utilità/Varie (Import/Export)*

Questa procedura permette di inserire massivamente i codici articolo per fornitore (o per cliente) nell'omonina pagina dell'anagrafica articolo. I dati vengono prelevati da un foglio Excel che deve essere rigorosamente e tassativamente strutturato nel modo seguente:

- prima riga con intestazione campi (i nomi sono ininfluenti)
- prima colonna: codice articolo Metodo
- seconda colonna: numero del fornitore (o del cliente)

• terza colonna: codice articolo per il fornitore (o per il cliente)

Una volta selezionato il file e il tipo di importazione (fornitori o clienti) il programma carica il file Excel in memoria visualizzandone il contenuto in una apposita griglia. Procedendo con l'operazione vengono elaborati i codici letti e presentato, in un'altra griglia, un riassunto di ciò che verrà effettuato e cioè: codici da inserire (evidenziati con il "+"), codici da variare (evidenziati con il simbolo della matita) e codici già correttamente presenti in archivio (visualizzati in grigio con smile verde). Dopo la conferma il programma provvede quindi ad eseguire le opportune rettifiche/inserimenti nella pagina "codici x for." o "codici x cli." degli articoli interessati.

105. Corretto possibile range check error in contabilizzazione e-fatture rev.charge se "N6.x" *Contabilità/Iva (Fatturazione Elettronica)*

Corretto un possibile "Range check error" in Registrazione e-fatture di acquisto in reverse charge nel caso contenessero le nuove nature di esenzione più dettagliate "N6.x".

106. Eliminati i "riferimenti ddt" su fattura da prestazione servizi

#### *D.d.T./Fatturazione (Fatturazione Differita)*

Eliminate, dalla stampa fattura differita relativa a documenti immessi nell'archivio delle Prestazioni di Servizi, le righe con i "Riferimenti DdT" (che invece, nell'XML correttamente non c'erano).

107. Corretta visualizzazione parziale dell'intestazione colonne su riepilogo vendite annuali *Magazzino (Situazioni Magazzino)*

Nella procedura "Riepilogo Vendite Annuale", in caso di più anni collegati, non veniva correttamente visualizzato l'anno delle varie colonne poichè la riga di intestazione della griglia era troppo "bassa" e questo impediva la visione del dato posizionato sulla seconda riga (che veniva comunque correttamente riportato se si eseguiva la stampa).

### 108. Corretto possibile "Access violation" in copia da altro ordine/prev.

#### *Ordini/Preventivi (Ordini)*

Se, dal programma di importazione righe ordine/preventivo da altro ordine/preventivo, si interagiva con la tastiera durante la fase iniziale di scansione dei documenti, il programma poteva casualmente generare un errore del tipo "Access violation at...".

### Build N°764

#### 109. Allargato campo "numero documento" in archivio beni strumentali *Contabilità/Iva (Beni Strumentali)*

Nella pagina "Acquisto/Vendita" dell'archivio cespiti è stato allargato a 20 caratteri il campo per l'indicazione del Numero Documento.

N.B.: siccome tale modifica richiede la variazione dell'archivio, la prima volta che si entra in "Gestione Beni Strumentali" si dovrà confermare quanto indicato nel messaggio visualizzato.

110. Opzione "stampa un cespite per pagina" in Registro Cespiti - Schede

#### *Contabilità/Iva (Beni Strumentali)*

Nella "Stampa Registro Cespiti - Schede" è stata aggiunta un'opzione in modo che venga effettuato il salto pagina ad ogni cambio cespite.

#### 111. L'opzione "invio e-mail differito" evita blocchi in caso di problemi con Ms Outlook *D.d.T./Fatturazione (Fatturazione Differita)*

Ormai da molte versioni è presente in Metodo l'opzione di invio differito delle mail relative ai PDF delle Fatture (attivazione altamente consigliata e impostabile da Utilità - Gestione Parametri - Parametri invio e-mail - check su "invio e-mail differito") che evita l'interruzione del processo di fatturazione in caso di problemi di comunicazione con il client di posta.A causa di un errore interno però, in alcuni casi venivano comunque richieste a MS Outlook alcune informazioni che, nonostante l'impostazione di "invio differito", potevano generare delle anomalie che, di fatto, interrompevano il processo di fatturazione. Ora questa evenienza è stata del tutto eliminata.

112. Rigenerazione file XML fattura immediata anche se cancellata da Gestione archivio Fatture *D.d.T./Fatturazione (Fatturazione Elettronica)*

Se, dalla "Gestione archivio Fatture", si era erroneamente cancellato un documento poichè lo si doveva modificare, fino ad ora era necessario annullare anche la relativa Fattura Immediata e reinserirla in modo da rigenerare il relativo file XML.

Ora, invece, anche se si è cancellata la Fattura dalla Gestione Archivio Fatture, è possibile ricrearne il file XML senza reimmettere il documento ma semplicemente cliccando su "Rigenera (Ft.SDI)" dopo averlo opportunamente modificato.

Siccome per fare questo si è reso necessario memorizzare delle informazioni aggiuntive nell'archivio delle fatture immediate, la rigenerazione può essere fatta solo se relativa a documenti immessi da questa versione in avanti.

### 113. Aggiornato archivio CAP a settembre 2020

### *Database C/S (Database C/S utility)*

Aggiornato a settembre 2020 il database del CAPPARIO con le ultime variazioni rese disponibili da Poste Italiane sul proprio sito. E' stato inoltre corretto un problema di aggancio dei codici postali della zona Venezia-Mestre.

### 114. Possibilità di legare gli account Outlook all'azienda

#### *Utilità/Varie (Utilità)*

La parametrizzazione degli account di Outlook che Metodo deve utilizzare è un aspetto particolarmente complesso in quanto gli stessi, essendo strettamente legati alla combinazione "utente + elaboratore" su cui risultano installati sia Microsoft Office che Metodo, comportano come logica conseguenza che la memorizzazione di tali parametri possa avvenire solo localmente nella cartella dati dell'utente del PC.

Questo, fino ad ora, in caso di gestione di più aziende ha creato la forte limitazione dell'impossibilità di impostare account di posta diversi per ognuna di esse a meno di non farlo su computer diversi con Outlook diversi oppure sullo stesso PC loggandosi però con utenti diversi a seconda delle necessità (soluzioni, entrambe, in alcuni casi poco praticabili).

Per superare questa limitazione, i parametri locali dell'utente relativi all'invio delle e-mail (profili, account preferenziali ecc) vengono ora memorizzati per "Partita IVA" dell'azienda (quella indicata nell'Anagrafe Principale) e non in maniera assoluta.

### 115. Corretto possibile "Access violation" in importazione dati da altra ditta *Utilità/Varie (Import/Export)*

Eseguendo l'importazione dati da altra ditta il programma poteva segnalare un errore del tipo "Access violation".

### 116. Corretto possibile "List index out of bounds" in importazione DDT da file TXT *Utilità/Varie (Import/Export)*

Eseguendo l'importazione di DDT da un file TXT vuoto, il programma, invece di segnalare la condizione anomala, presentava un errore del tipo "List index out bounds".

### Build N°763

#### 117. Controllo validità nazione in immissione fattura reverse charge INTRA *Contabilità/Iva (Immissione Fatture)*

Per evitare possibili problemi nei registri IVA e nelle comunicazioni fiscali, in fase di immissione di una fattura in reverse charge INTRA, ora il programma esegue una verifica sulla nazione del fornitore che, per essere considerata valida, DEVE corrispondere ad uno dei paesi della comunità europea.

Questo comporta l'obbligatorietà della corretta compilazione del campo "Nazione" nell'anagrafica dei soggetti in questione.

## 118. Aggiornamento "nomenclatura combinata" a febbraio 2020

#### *Contabilità/Iva (Modelli INTRA)*

Aggiornati gli archivi delle nomenclature combinate INTRA a febbraio 2020 come forniti da Agenzia delle Dogane.

### 119. Controllo doppia apertura allegati PDF fatture elettroniche

#### *Contabilità/Iva (Fatturazione Elettronica)*

Dal programma di visualizzazione delle fatture elettronica xml, nella pagina "allegati" è possibile aprire e consultare le principali tipologie di allegati (PDF, TXT, ecc.).

Per la visualizzazione di alcuni file Metodo si appoggia, ovviamente, al programma che, in Windows, è associato al tipo di file. Alcuni di questi programmi (ad esempio l'Acrobat Reader), una volta aperto un file per la visualizzazione, lo tengono aperto per cui, un ulteriore tentativo di apertura dello stesso senza averne prima chiuso il precedente, poteva comportare un errore del tipo "Cannot create file...".

Adesso Metodo intercetta l'errore della doppia apertura che quindi non risulta più bloccante ma indica all'operatore un apposito messaggio di attenzione.

#### 120. Adeguamento a standard AssoSoftware 1.05

#### *D.d.T./Fatturazione (Fatturazione Elettronica)*

Anche lo standard AssoSoftware, a seguito di normative fiscali rilasciate negli ultimi mesi e la necessità di sistemazione di alcune lacune, ha subito degli adeguamenti per migliorare lo scambio dati via e-fattura tra i software aderenti. Della versione 1.05 sono stati recepite da Metodo le seguenti variazioni:

- attribuzione automatica dei **nuovi codici di esenzione** estesi (N2.x, N3.x, N6.x) in base alla codifica Assosoftware precedentemente impostata;
- prevista unità di misura "q" per i **quintali**;
- semplificazione dati **dichiarazione di intento**: alla luce della semplificazione normativa in materia, anche lo standard AssoSoftware si è adeguato riducendo le informazioni da inserire nell'apposita sezione "AswDichInt" degli "AltriDatiGestionali". Ora è richiesto solo il numero di protocollo della dichiarazione d'intento riportato nella ricevuta telematica rilasciata dall'Agenzia delle Entrate (quello, per intenderci, composto da due parti separate da "-" o "/": una di 17 cifre e una di 6). Vengono pertanto ignorati, ai fini della generazione del file XML, tutti gli altri dati presenti in Metodo nell'anagrafica del cliente (Ns./Vs protocollo e data) che rimangono per ora riportati solo nella stampa della copia di cortesia della fattura.

#### 121. Aggiornato archivio ABI-CAB a settembre 2020

*Database C/S (Database C/S utility)*

Aggiornato a settembre 2020 il database contenente gli abi-cab della banche pubblicato sul sito della Banca d'Italia.

#### 122. Aggiornato archivio comuni ISTAT a luglio 2020

#### *Database C/S (Database C/S utility)*

L'archivio dei comuni ISTAT è stato aggiornato con i dati disponibili dal sito omonimo a luglio 2020. 123. Apposita voce per esenzione di "Minimi/Forfettari" su prospetto Denuncia annuale IVA *Stampe IVA/Contabilità (Vidimati/Fiscali)*

Alle esenzioni relative agli acquisti da soggetti "minimi/forfettari" è ora possibile assegnare un apposito flag in modo che nel prospetto relativo al volume d'affari, che Metodo evidenzia nella "Stampa dati denuncia annuale IVA" e nella "situazione IVA globale annua", il relativo importo venga indicato in una apposita voce.

E' sufficiente entrare in Utilità - Gestione Parametri - Variazione esenzione acquisti, entrare in quella/e relativa/e ai minimi/forfettari e selezionare, nel riquadro "Denuncia IVA", la voce corrispondente.

#### 124. Corretto possibile Access violation usando CompEd

*D.d.T./Fatturazione (Fatturazione Elettronica)*

Tentando di interfacciarsi con il webservice di fatturazione elettronica "CompEd" si poteva verificare un errore del tipo "Access Violation at...".

#### 125. Corretto possibile errore SQL in immissione fattura TD26

*D.d.T./Fatturazione (Fatturazione Elettronica)*

Se si tentava l'immissione di una fattura immediata di tipo TD26 subito dopo aver convertito gli archivi dalla versione precedente alla versione 3.30, il programma poteva segnalare un errore SQL.

126. Corretto possibile access violation in memorizzazione articolo di magazzino

*Magazzino (Gestione Magazzino)*

Corretto un possibile errore del tipo "Access violation" in memorizzazione dati articolo di magazzino.

### Build N°762

127. Memorizzazione parte contabile di fatture con totale zero a seguito compensazione di sole esenzioni

*Contabilità/Iva (Immissione Fatture)*

Registrando una fattura a zero viene ora memorizzata la parte contabile anche se gli importi positivi e negativi che la azzerano, purchè imputati a sottoconti diversi, si riferiscono a sole esenzioni.

#### 128. Integrazione con T-Dox (modulo aggiuntivo)

*Utilità/Varie (Import/Export)*

Modulo di integrazione anagrafiche clienti e articoli tra Metodo e la piattaforma T-Dox per la raccolta dati (es.: ordini). Si tratta di un pacchetto aggiuntivo (a pagamento) non compreso nello standard.

Per il dettaglio fare riferimento alla specifica documentazione.

#### 129. Corretto messaggio di attenzione in inserimento equivalenza

*Magazzino (Gestione Magazzino)*

Inserendo o correggendo un'equivalenza per un articolo di magazzino, il programma poteva segnalare erroneamente un messaggio di attenzione sull'impostazione del magazzino.

#### 130. Corretto errore violazione chiave in creazione lista da ordini *Magazzino (Liste di prelievo)*

Creando una lista di prelievo da ordini, il programma permetteva di selezionare anche gli eventuali articoli cosiddetti "virtuali" e, procedendo con la generazione della lista, veniva segnalato un errore di violazione di chiave. Siccome, ai fini delle liste, sono validi solo gli articoli reali, ora il programma esclude automaticamente dalla selezione le righe ordine non "congrue".

### 131. Corretto possibile errore su totali in contabilizzazione e-fattura con iva indetraibile *Contabilità/Iva (Fatturazione Elettronica)*

Se, nella contabilizzazione semiautomatica di una fattura di acquisto, si presentava il caso per cui ad una riga con iva indetraibile ne seguivano una o più con iva detraibile, il programma poteva visualizzare in modo errato i totali del documento nella fase finale della contabilizzazione.

132. Corretto errore in registrazione insoluto se relativa cond.pag. > di 9

### *Contabilità/Iva (Immissione Prima Nota)*

Utilizzando, dalle registrazioni di Prima Nota, l'opzione "insoluto clienti", il programma memorizzava in modo errato il tipo di pagamento nello scadenzario se, nella tabella delle condizioni di pagamento, quella associata ad "insoluto" era stata inserita in una posizione superiore a 9 (in pratica quelle che vanno dalla lettera "A" in poi).

### 133. Corretta mancata formattazione campi numerici aggiunti in E/C contabile *Stampe IVA/Contabilità (Stampe Contabili)*

Tramite la variazione tracciati è possibile aggiungere nell'archivio delle registrazioni contabili dei campi a proprio uso e consumo. Aggiungendo un campo numerico con decimali e selezionandolo come nuova colonna nell'estratto conto contabile (aggiungendo la colonna corrispondente) il programma però formattava il dato senza gli eventuali decimali.

### Build N°761

### 134. Interazione con Magazzini Automatici (modulo aggiuntivo)

#### *Magazzino (Gestione Magazzino)*

Acquistando i moduli aggiuntivi "Gestione magazzino avanzata" e "interazione con **magazzini automatici**" (es. magazzini verticali) è possibile, da Metodo, il collegamento diretto per il prelievo e il versamento degli articoli da/verso questi dispositivi. Al momento è disponibile il driver per il magazzino verticale "**MODULA**".

Per attivare la gestione di un articolo verso un magazzino automatico è necessario inserire il codice di quest'ultimo nell'anagrafica dell'articolo nell'apposito campo denominato "Codice magazzino automatico" (ricordiamo che il campo è presente solo se si è in possesso del relativo modulo aggiuntivo). Per la compilazione massiva di questo campo si può utilizzare l'apposita procedura del menù "Manutenzione articoli di magazzino" denominata "Variazione dati avanzati articolo" tramite la quale è possibile inserire/rimuovere in modo massivo il codice del magazzino automatico selezionando gli articoli con il classico sistema di ricerca.

Per permettere a Metodo di interagire con il magazzino automatico è necessario impostare alcuni specifici parametri utilizzando l'apposita funzione presente nella voce di menù dedicata ai magazzini automatici. Si deve indicare il "driver" del magazzino (per ora è disponibile solo il "MODULA") e, in base a questo, si devono compilare altri dati. Poiché l'interazione con "MODULA" avviene tramite file di testo, in questo caso è necessario indicare:

- cartella di **esportazione**: cioè quella in cui Metodo genera i files da consegnare a MODULA
- cartella di **importazione**: cioè quella in cui MODULA genera i files da consegnare a Metodo

Le operazioni che si possono fare da Metodo con il magazzino automatico sono le seguenti:

- **Aggiornamento anagrafica articoli**: nell'apposito menù è presente una procedura per inviare al magazzino automatico l'anagrafica degli articoli di magazzino in esso gestiti. L'esportazione può essere effettuata un magazzino per volta e gli articoli vengono selezionati in base alla presenza del codice magazzino automatico nell'anagrafica dell'articolo stesso (vedi sopra).
- **Liste di prelievo**: per la generazione/gestione delle liste di prelievo fare riferimento all'apposita documentazione. Una volta generate da Metodo delle liste di prelievo è possibile inviarle al magazzino automatico tramite l'apposita voce dello stesso menù di cui sopra. Il programma permette la selezione multipla tra le liste non ancora inviate (anche se chiuse ai fini del gestionale) e le invia al magazzino automatico impostando l'apposito stato di lista su "inviato". Vengono ovviamente inviati i soli articoli presenti nella lista che sono predisposti alla gestione nel magazzino automatico (se ce ne sono). E' possibile eseguire questa operazione anche dalla gestione della lista stessa. Una volta che la lista è inviata al magazzino, la lista non è più modificabile.
- **Liste di versamento**: le liste di versamento servono per comunicare al magazzino verticale quali articoli stanno per essere introdotti al suo interno. Tali liste vengono generate da Metodo all'interno della procedura di gestione dei documenti di carico. Per inviare la lista al magazzino è necessario posizionarsi sul documento desiderato e premere l'apposito tasto. Il programma provvede a scansionare le righe del documento alla ricerca di articoli configurati per lo stoccaggio nel magazzino automatico (campo codice magazzino automatico compilato) e se trova degli articoli che rispecchiano tale condizione provvede all'invio della lista di versamento al magazzino stesso. Il documento viene contrassegnato come "inviato" e se si tenta di reinviarlo il programma lo segnala ma è comunque possibile forzare il blocco e rigenerare il file.

Ci sono delle considerazioni particolari da fare per quel che concerne il magazzino automatico "MODULA": interfacciandoci con il loro sistema di file di testo, che prevede un unico file per l'interscambio dei dati ("articoli.imp" o "lista.imp"), non è possibile inviare ulteriori liste (o ulteriori aggiornamenti di articoli) fintanto che MODULA non ha elaborato i files messi a sua disposizione (una volta terminato di elaborarli è MODULA stesso che rimuove i file dalla cartella). Metodo gestisce comunque il caso segnalando un apposito messaggio di errore.

### 135. Liste di prelievo e liste di versamento

### *Magazzino (Liste di prelievo)*

Questo programma, disponibile se si è in possesso del modulo aggiuntivo "gestione magazzino avanzato", è stato implementato sia per essere utilizzato con i magazzini automatici (ulteriore modulo aggiuntivo) sia per una gestione normale del magazzino.

E' possibile, con un'apposita procedura, creare delle liste cosiddette di **prelievo** o di **versamento**.

Le liste di **prelievo** sono orientate al prelevamento del materiale dal magazzino per la consegna o per la produzione interna. Ogni lista è legata ad un singolo magazzino di Metodo e, ad ognuna, è possibile associare o meno un cliente. In fase di creazione della lista è possibile operare in due modalità:

- **completamente manuale**: è possibile inserire N articoli con le rispettive quantità di prelievo;
- **da ordini**: questa possibilità si attiva solo specificando un cliente; se ci sono ordini in archivio è possibile popolare la lista di prelievo con gli articoli presenti negli ordini da evadere (viene usata la stessa procedura utilizzata in evasione ordine da DdT/Ft.Immediata). Si può anche avere una situazione mista e, pur avendo creato la lista "da ordini", è sempre possibile aggiungere articoli "manuali".

La procedura di creazione della lista si articola in tre fasi:

- la selezione iniziale di magazzino, cliente e/o ordini da evadere
- la visualizzazione/gestione degli articoli con eventuale aggiunta manuale (prima della conferma)
- l'assegnazione di un nome e delle note alla lista stessa (se non compilato il nome viene assegnato dal programma).

Dalla procedura di gestione delle liste di prelievo è possibile eseguirne la manutenzione (fintanto che non sono chiuse o inviate al magazzino automatico) quindi aggiungere e/o cancellare articoli. Siccome il programma numera in modo progressivo le righe della lista (per cercare di mantenerne tale ordine anche in fase di evasione), eseguendo l'inserimento di nuovi articoli "nel mezzo" viene rispettato questo ordine e quindi ricalcolati i numeri progressivi di riga. Per contro se si vogliono "accodare" articoli è necessario, prima di farlo, posizionarsi in fondo alla griglia di gestione.

Dalla procedura di gestione si può stampare la lista: viene prodotto un prospetto standard con le colonne salienti da fornire all'eventuale magazziniere per il prelievo fisico del materiale.

Per i possessori di un magazzino automatico (e dell'apposito modulo aggiuntivo), è possibile inviare la lista di prelievo al magazzino stesso (ovviamente per i soli articoli presenti in lista e gestiti tramite il magazzino automatico).

In presenza di una o più liste di prelievo legate ad un cliente e ai suoi ordini, in fase di evasione degli stessi tramite DdT (o Fattura immediata) il programma propone la selezione di una o più liste di prelievo (sempre in toto e non parziali) evitando quindi di effettuare una seconda volta la selezione delle righe ordine da evadere. Se, tra il momento di compilazione della lista di prelievo e la produzione del documento di evasione (DdT o Ft.Imm.), vengono eseguite cancellazioni o modifiche sugli ordini presenti nella lista, tali variazioni NON vengono replicate in quest'ultima e quindi si ottengono delle discrepanze comunque segnalate con appositi messaggi di errore (nei limiti del possibile). Al momento non c'è relazione tra il programma ordini e il programma delle liste di prelievo. Memorizzando il DdT (o la Ft.Imm) le liste di prelievo "evase" sono contrassegnate come "chiuse" e gli ordini relativi contrassegnati come evasi come se fosse stata fatta la selezione standard. Per riaprire una lista di prelievo si deve agire sull'apposito pulsante presente nella finestra di selezione della stessa.

Le liste di **versamento** sono orientate al versamento del materiale nel magazzino per lo stoccaggio o per la produzione interna. Ogni lista è legata ad un singolo magazzino di Metodo e, ad ognuna, è possibile associare o meno un fornitore. In fase di creazione della lista è possibile operare in due modalità:

- **completamente manuale**: è possibile inserire N articoli con le rispettive quantità di versamento;
- **da ordinifornitore**: questa possibilità si attiva solo specificando un fornitore; se ci sono ordini in archivio è possibile popolare la lista di versamento con gli articoli presenti negli ordini da evadere (viene usata la stessa procedura utilizzata in evasione ordine da Carico da Documento). Si può anche avere una situazione mista e, pur avendo creato la lista "da ordini", è sempre possibile aggiungere articoli "manuali".

Le procedure di creazione e di gestione sono le stesse delle liste di prelievo.

Per i possessori di un magazzino automatico (e dell'apposito modulo aggiuntivo), è possibile inviare la lista di versamento al magazzino stesso (ovviamente per i soli articoli presenti in lista e gestiti tramite il magazzino automatico).

In presenza di una o più liste di versamento legate ad un fornitore e ai suoi ordini, in fase di evasione degli stessi tramite il carico da documento, il programma propone la selezione di una o più liste di versamento (sempre in toto e non parziali) evitando quindi di effettuare una seconda volta la selezione delle righe ordine da evadere. Se, tra il momento di compilazione della lista di versamento e la produzione del documento di carico magazzino, vengono eseguite cancellazioni o modifiche sugli ordini presenti nella lista, tali variazioni NON vengono replicate in quest'ultima e quindi si ottengono delle discrepanze comunque segnalate con appositi messaggi di errore (nei limiti del possibile). Al momento non c'è relazione tra il programma ordini e il programma delle liste di versamento. Memorizzando il Movimento di carico da documento le liste di versamento "evase" sono contrassegnate come "chiuse" e gli ordini relativi contrassegnati come evasi come se fosse stata fatta la selezione standard. Per riaprire una lista di prelievo si deve agire sull'apposito tasto presente nella finestra di selezione della stessa.

136. Corretta errata tabulazione campi con selezione multipla centri di costo

#### *Contabilità/Iva (Immissione Fatture)*

Se, in inserimento documenti dalla contabilità, si cliccava il tasto "Rip.Centri di Costo" per compilare la ripartizione degli stessi, alla conferma della form il "fuoco" rimaneva nel tasto utilizzato. Se, per procedere, si premeva il tasto "invio" si apriva nuovamente la form di ripartizione dei centri di costo anziché passare al campo successivo.

137. Corretto mancato svuotamento anagrafica cliente in immissione ddt/ft.imm./corrisp.

### *D.d.T./Fatturazione (D.d.T. Gestione)*

Se in inserimento di un DdT, fattura immediata o scarico corrispettivi, si richiamava un'anagrafica cliente e, dopo la conferma, la si cancellava per svuotare il campo e rifare la ricerca, non venivano cancellati i dati anagrafici e generali riportati nella parte destra della finestra e venivano riportati dati aggiuntivi non coerenti.

#### 138. Corretto possibile errore in visualizzazione codice multiplo su ricerca articoli *Magazzino (Gestione Magazzino)*

Se gli utenti in possesso del modulo aggiuntivo per il magazzino avanzato avevano scelto di impostare "per terminale" le colonne di visualizzazione nella ricerca articoli (apposita opzione in Gestione Parametri), nel momento in cui si richiamava un articolo per codice, il codice articolo multiplo poteva risultare visualizzato nella colonna sbagliata.

### 139. Corretto finestra variazione contemporanea campi minuscola

#### *Magazzino (Gestione Magazzino)*

Se nell'anagrafica articolo si incappava in una variazione contemporanea, da due terminali, dello stesso campo, il programma visualizzava la finestra di consolidamento della variazione con una dimensione microscopica (quindi non se ne vedevano le scritte).

## 140. Corretto possibili "access violation" in immissione packing list

#### *Ordini/Preventivi (Packing List)*

Se in un azienda dove non era mai stato gestito il packing list, si entrava nella procedura per inserirne uno e, dalla finestra di selezione del magazzino si annullava l'operazione, il programma rimaneva in una situazione instabile che poteva portare ad inusuali errori del tipo "Access violation" uscendo dal programma o errori di "componente già presente" tornando all'interno del packing list stesso.

### 141. Corretta impossibilità di cancellazione di un packing list

### *Ordini/Preventivi (Packing List)*

Cliccando sul pulsante di cancellazione di un packing list, oltre a chiedere inutilmente due volte la conferma, il programma non eseguiva l'operazione richiesta.

### Build N°760

### 142. Possibilità di gestire più di 5000 oggetti nel Piano dei Conti

#### *Anagrafiche (Piano dei Conti)*

La finestra di gestione del piano dei conti era stata limitata ad un massimo di 5000 voci tra gruppi, mastri, conti e sottoconti. Poichè tale valore, pur essendo spropositato, in alcuni casi si è rivelato non sufficiente, è stato ora portato a 10000.

### 143. Migliorie alla gestione degli agenti/rappresentanti

*Anagrafiche (Rappresentanti)*

Nella gestione rappresentanti sono state apportate le seguenti migliorie:

- sono stati risolti alcuni inestetismi dovuti all'introduzione della nuova interfaccia;
- ora il programma aggiorna in tempo reale anche la controparte c/s degli archivi (prima veniva aggiornata solo per i rappresentanti di clienti a cui erano state emesse fatture);

• gestione dei "**tags**" per catalogare i rappresentati

Relativamente ai "tags" il programma permette, tramite apposito campo complesso, di aggiungere "N" tag all'anagrafica del rappresentante per catalogarlo a piacimento. Questi tags diventeranno parte dei sistemi di filtraggio ove necessario. Ci sono dei tag riconosciuti a livello di programma (sono evidenziati con cornice verde) che permettono di "attivare" particolari gestioni. Il tag "tdox", ad esempio, è riconosciuto in relazione all'esportazione dei rappresentanti verso la piattaforma di raccolta dati T-Dox.

### 144. Potenziamento aggancio visualizzatore XML da contabilità

#### *Contabilità/Iva (Fatturazione Elettronica)*

Già nelle versioni precedenti di Metodo era possibile visualizzare gli XML delle fatture elettroniche sia dalla parte IVA della gestione registrazioni che dalla gestione dell'articolo contabile collegato. Ora questo aggancio è stato potenziato sfruttando i collegamenti interni al database che permettono l'aggancio anche nel caso in cui si siano cambiati, ad esempio, il prefisso/suffisso nella numerazione del documento.

## 145. Migliore in acquisizione/contabilizzazione fatture elettroniche

#### *Contabilità/Iva (Fatturazione Elettronica)*

In seguito all'adeguamento per il nuovo tracciato della fattura elettronica, sono state apportate alcune migliorie correlate (e non) al programma di acquisizione e contabilizzazione delle fatture di acquisto (e anche di vendita se in possesso dell'attivazione per consulenti). Tali modifiche si riferiscono a:

- evidenziazione di eventuali sconti/maggiorazioni (% o importi) presenti in fattura a livello di testata documento (tag "**ScontoMaggiorazione**" - 2.1.1.8);
- evidenziazione di tutti i tag "**DatiRitenuta**" (2.2.15) presenti in fattura. Con il nuovo tracciato la molteplicità del tag in oggetto è passata da 1 a N quindi possono essere presenti più tag legati ritenute acconto persone fisiche/giuridiche, contributo ENASARCO, contributo INPS, contributo ENPAM ed eventuali altri contributi;
- evidenziazione di eventuali casse previdenziali (tag "**DatiCassaPrevidenziale**" 2.1.1.7);
- migliorie nel raffronto tra i dati relativi all'anagrafica presenti nel file XML e quelli inseriti nel proprio archivio al fine di evitare segnalazioni di differenze non appropriate; nello specifico:
	- ora il programma non segnala più differenze su **telefono** e **fax** se tali campi non sono presenti nell'archivio fornitori;
	- per quanto riguarda le **email**, mentre prima venivano verificate la mail generica e quella amministrativa, ora il programma cambia approccio: se la email del fornitore presente nel file corrisponde ad almeno 1 delle 4 che Metodo consente di creare in anagrafica (generica, amministrativa, commerciale e PEC) non viene più segnalato il warning di differenza.

### 146. E/Conto articolo x fornitore da DdT a fornitore

*D.d.T./Fatturazione (D.d.T. Gestione)*

Analogamente a quanto già previsto nei DdT a Clienti, è stata estesa anche ai DdT a Fornitori la possibilità di richiamare l'estratto conto articolo legato al nominativo intestatario del documento.

#### 147. Gestione "scarico senza valore" in DdT/Ft.Imm. dei componenti Distinta Base *D.d.T./Fatturazione (D.d.T. Gestione)*

Ora, se i componenti di una distinta base sono impostati con l'opzione "scarico senza valore", quando si emette un DdT/Ft.Imm. del relativo prodotto finito gli stessi vengono correttamente scaricati a prezzo ZERO.

**N.B**.: condizione indispensabile perchè ciò avvenga è la presenza, nell'input dati di riga documento, del campo "Causale Scarico Componenti" (che richiede una modifica del tracciato DdT/Ft.Imm. da concordare con l'assistenza software).

148. Fatturazione elettronica tracciato v1.2.1 (specifiche 1.6.1)

#### *D.d.T./Fatturazione (Fatturazione Elettronica)*

Dal 1° ottobre 2020 il Sistema di Interscambio (aderendo alle specifiche tecniche 1.6.1 come da [provvedimento del 20 aprile 2020\)](https://www.agenziaentrate.gov.it/portale/web/guest/specifiche-tecniche-versione-1.6.1) accetterà le fatture elettroniche anche nel nuovo formato 1.2.1 che diventerà in ogni caso obbligatorio dal 1° gennaio 2021.

Le modifiche apportate in Metodo per rispecchiare il nuovo tracciato sono di seguito riportate in maniera sommaria. Per maggiori dettagli fare riferimento alla documentazione dell'Agenzia delle Entrare e alla specifica documentazione Multysoft per la fatturazione elettronica debitamente aggiornata con le novità del caso.

**Attivazione**Metodo è predisposto per attivare automaticamente il nuovo tracciato per cui, chi ha installato la versione 3.30 (o successive), dal 1° ottobre 2020 genera automaticamente fatture con le nuove specifiche tecniche (non ci sono possibilità di scelta per mantenere il vecchio tracciato fino al 31.12.2020).

**Esenzioni**Rivista la codifica sulla "natura" delle esenzioni. Le nature **N2, N3 e N6** non saranno più disponibili poiché sostituite da **codifiche più dettagliate (N2.1, N2.2, N3.1... N6.9)**. Per agevolare la gestione nell'archivio di Metodo si è optato per dare il controllo completo della "natura" SDI dell'esenzione alla codifica AssoSoftware. A ciascuno di questi codici è attribuita la corretta natura SDI per cui, se non lo si è ancora fatto, è fondamentale codificare con la codifica Assosoftware (dalla quale viene poi estratta la natura SDI) tutte le esenzioni acquisti/vendite utilizzate. Anche la generazione del file per la comunicazione delle operazioni transfrontaliere (cosiddetto "esterometro") risente di questa modifica.

**Tipologie di documento**Secondo le nuove specifiche, le variazioni in merito alla tipologia del documento sono le seguenti:

- **TD01** diventa di fatto la **Fattura immediata** (anche se, con una apposita indicazione nel DDT, è possibile che Metodo generi un documento di questo tipo anche dalla fattura differita)
- da **TD02** a **TD15** resta come prima
- da **TD16** a **TD19** sono le integrazioni legate agli acquisti in reverse charge interno ed esterno
- **TD20** resta come prima
- **TD21** Autofattura per splafonamento (gestita come il TD20 ovvero con l'autofattura fornitori)
- **TD22,TD23** estrazione beni da deposito (*non gestibili con Metodo*)
- **TD24** diventa il codice per la **Fattura differita**
- **TD25** Fattura differita legata a triangolazioni
- **TD26** Cessione di beni ammortizzabili o "passaggi interni ex art.36 DPR 633/72" (gestibile in Metodo solo tramite una fattura immediata)
- **TD27** Autofattura emessa per autoconsumo o per cessioni gratuite senza rivalsa IVA (gestibile in Metodo solo tramite una fattura immediata).

**Ritenuta acconto**Cambia il modo di inserire nel file XML il dato delle ritenute acconto nel senso che è stata estesa e variata la molteplicità del tag "**DatiRitenuta**" per permettere di indicare, oltre alla ritenuta acconto (persone fisiche/giuridiche), anche i principali contributi previdenziali: **INPS**, **ENASARCO**, **ENPAM**. La nuova codifica è la seguente:

- **RT01** Ritenuta persone fisiche (gestita come in precedente se l'azienda è una "ditta individuale")
- **RT02** Ritenuta persone giuridiche (gestita come in precedente se l'azienda non è una ditta individuale)
- **RT03** Contributo INPS (al momento non gestito)
- **RT04** Contributo ENASARCO inizialmente riportato negli "AltriDatiGestionali" come da specifichedell'AdE, ora inserito come nuova riga in "DatiRitenuta")
- **RT05** Contributo ENPAM (al momento non gestito)
- **RT06** Altro contributo previdenziale (al momento non gestito)

**Foglio di stile aggiornato**Il foglio di stile ministeriale è stato adeguato alle modifiche apportate ed è comunque retro-compatibile con la versione precedente. Lo stesso dicasi per il foglio di stile Asso-Software, anch'esso aggiornato per recepire le nuove modifiche.

**Tipologie di pagamento**Introdotta nuova tipologia di pagamento **MP23** (PagoPA) che potrebbe interessare coloro che RICEVONO fatture dalla Pubblica Amministrazione e vogliono inserirenel fornitore e quindi nello scadenzario questa modalità di pagamento.

**Importo Bollo**L'importo del bollo non è più obbligatorio (di fatto era inutile ai fini pratici della fattura elettronica) e pertanto Metodo lo omette inserendo nel file, in caso di applicazione dello stesso, il solo tag "BolloVirtuale" = "SI" (tag  $2.1.1.6.1$ ).

### 149. Potenziamento gestione archivio fatture/parcelle

*D.d.T./Fatturazione (Fatturazione Elettronica)*

Con l'introduzione della fattura elettronica l'archivio delle fatture/parcelle ha progressivamente acquisito maggiore importanza nella gestione del ciclo attivo fungendo da "collante" tra le varie problematiche inerenti le fatture. Al fine di potenziare ancora di più questo strumento sono state introdotte le seguenti migliorie:

• l'archivio delle fatture era di fatto in sola lettura e quindi non consentiva alcuna variazione. Ora invece il pulsante "Modifica" (parimenti al doppio click o alla pressione del tasto invio sul documento evidenziato nella griglia) permette di aprire una finestra riepilogativa con i files SDI (documenti e notifiche come visualizzati nel riquadro di destra della finestra di gestione) e tutti gli archivi collegati al documento in oggetto: ddt o parcella proforma, fattura immediata, parcella immediata o autofattura, registrazioni contabili, scadenze, distinte provvigioni e movimenti conai;

- diventa più difficile eliminare i documenti (al fine di evitare danni accidentali): innanzitutto quelli già inviati a SDI non sono più cancellabili; in secondo luogo l'annullamento apre la stessa finestra di modifica sopra descritta evidenziando tutti i dati collegati e ribadendo con apposito messaggio cosa viene cancellato e cosa no;
- tra le colonne visualizzate c'è ora anche quella con il totale del documento;
- tutte queste informazioni vengono conservate nella parte C/S degli archivi di Metodo.

### 150. Rigenerazione file XML fattura immediata in caso di cambio numero

#### *D.d.T./Fatturazione (Fatturazione Elettronica)*

Con questa modifica è possibile rigenerare il file XML della fattura elettronica anche nel caso in cui se ne sia cambiato solo il numero (fino ad ora, in questo frangente, si doveva cancellare il documento sia dall'archivio fatture elettroniche che da quello delle fatture immediate e rifarlo). Ricordiamo che l'eventuale parte contabile, IVA, scadenzario, ecc. va comunque modificata a mano.

Quindi, se per una fattura immediata di rende necessario modificarne solo il numero è sufficiente, dopo la variazione, cliccare sul pulsante "e-Fattura - Rigenera fattura elettronica SDI"; così facendo il programma provvede ad aggiornare l'archivio fatture e ricreare il file con il numero di documento corretto.

### 151. Visualizzazione XML da gestione fatture immediate/autofatture/parcelle immediate *D.d.T./Fatturazione (Fatturazione Elettronica)*

Nel programma di gestione delle fatture immediate (anche parcelle e autofatture) è stata ampliata la funzione del pulsante per la rigenerazione della fattura elettronica XML facendolo diventare una tendina che prevede, oltre alla rigenerazione, anche una voce per richiamare il visualizzatore del file XML creato (ovviamente se disponibile).

#### 152. Gestione "tags" negli articoli di magazzino

#### *Magazzino (Gestione Magazzino)*

Nell'anagrafica degli articoli magazzino" è stata aggiunta una nuova modalità di catalogazione degli articoli stessi mediante i cosiddetti "**tag**". A ciascun articolo è possibile associare uno o più tag, a propria scelta, per attribuirgli la classificazione desiderata (il programma ripropone automaticamente i tag già usati in precedenza - suddivisi per magazzino).

Questi "tag" diventano sia possibilità di filtraggio (per ora solo nella ricerca ma in futuro anche in altri punti) che attivazione di nuove gestioni (l'integrazione con la piattaforma T-Dox, ad esempio, è attivata mediante l'apposito tag precodificato come "tdox").

Per modificare in modo massivo i tag è possibile utilizzare il programma "Variazione dati avanzati articoli" che consente sia di attribuire che rimuovere uno più tag ad una serie di articoli mediante il consueto sistema di ricerca.

### 153. Campi riga ordine visualizzabili in selezione ordini da evadere

*Ordini/Preventivi (Evasione ordini)*

Nella finestra di selezione delle righe ordine da evadere (DdT, Ft.Imm., Car.Mag.da Doc.) è ora possibile aggiungere tutti i campi di riga ordine che si desiderano visualizzare (ovviamente quelli che hanno un senso).

#### 154. Parcellazione elettronica immediata per clienti esteri

*Parcellazione (Parcelle Immediate)*

Fino ad ora era possibile emettere parcelle elettroniche a clienti esteri solo con la parcellazione differita (cioè derivante da Proforma).

Da questa versione viene gestito il caso anche con la "Parcella Immediata".

### 155. Testo e-mail in lettere estratto conto

### *Stampe IVA/Contabilità (Stampe Contabili)*

Come noto, elaborando (da contabilità o da scadenzario) la "lettera estratto conto contabile" di un singolo nominativo, si attiva nell'anteprima di stampa, se nell'anagrafica è presente la email amministrativa (o quella generica), il pulsante per l'invio della stessa come PDF in allegato alla e-mail. Fino ad ora il testo della mail doveva essere compilato lettera per lettera; da questa versione, invece, è possibile preimpostarlo agendo direttamente sulla procedura di "variazione testo lettera".

### 156. Piena compatibilità con Windows 10 "October 2020 Update" (versione 20H2) *Utilità/Varie (Utilità)*

Microsoft ha rilasciato a giugno la versione di Windows 10 denominata "May 2020 Update" contraddistinta dal numero di versione 2004 (20H1) e, a ottobre 2020, quella denominata "October 2020 Update" contraddistinta dal numero di versione 2009 (20H2).

Metodo 3.30 è perfettamente compatibile con queste ultime versioni del sistema operativo.

#### 157. Corretto errato salvataggio posizione e/o dimensione finestra dell'anagrafica

#### *Anagrafiche (Rappresentanti)*

La posizione e le dimensioni della finestra di gestione dell'anagrafica dei rappresentanti non venivano correttamente memorizzati.

#### 158. Corretta possibile doppia importazione fattura già contabilizzata *Contabilità/Iva (Fatturazione Elettronica)*

Se dalla finestra di registrazione delle fatture elettroniche si cliccava sul pulsante "Carica" per caricare manualmente un file già contabilizzato, il programma non segnalava il fatto che il file era già stato acquisito e procedeva comunque all'acquisizione della fattura facendola risultare doppia.

Il problema non si presentava se il filtro di visualizzazione era impostato su "tutti i documenti" o se si importava il file con il "drag & amp; drop" dalla risorse del computer.

### 159. Corretta intestazione incompleta colonne in Conto Economico su più anni *Contabilità/Iva (Bilanci Contabili)*

Elaborando, dal menù Bilanci, il "Conto Economico - C.E. Confronto su più anni", le intestazioni delle colonne della prima pagina ("Costi/Ricavi"), non riportavano più l'anno di riferimento degli importi sottostanti.

#### 160. Corretto errato blocco su valore bollo mancante in autofatture *D.d.T./Fatturazione (Fatturazione Differita)*

Se si tentava l'emissione di un autofattura elettronica in esenzione, con valore tale da far scattare l'applicazione del bollo virtuale, il programma impediva la generazione del file XML segnalando erroneamente la mancanza del valore del bollo anche se questo era regolarmente impostato nell'apposito parametro.

#### 161. Corretta errata interpretazione AssoSoftware su esenzioni in autofatture *D.d.T./Fatturazione (Fatturazione Elettronica)*

In immissione di un'autofattura fornitore con esenzione, nelle righe del documento è possibile selezionare la stessa dall'elenco delle "esenzioni acquisti".

Nel momento in cui si salvava il documento, i controlli Assosoftware venivano eseguiti sull'archivio "esenzioni vendite" generando così un Xml con i riferimenti non corretti.

### 162. La rigenerazione di un'autofattura scombina cli./for. in archivio fatture

#### *D.d.T./Fatturazione (Fatturazione Elettronica)*

Se dall'archivio delle autofatture si eseguiva la rigenerazione del file XML per SdI, il programma sbagliava ad aggiornare l'archivio delle fatture di Metodo e cambiando il fornitore in cliente.

#### 163. Mancata stampa "codice articolo cliente" in fattura su magazzino periferico *D.d.T./Fatturazione (D.d.T./Fatture Stampa)*

Se in fattura è impostata la stampa del "codice articolo per cliente", il programma in alcuni casi non riusciva a reperire tale informazione se si stava fatturando su un magazzino diverso dal centrale.

#### 164. Corretto mancata evidenziazione "in grigio" delle righe trasformate in ordine *Ordini/Preventivi (Preventivi)*

Quando si trasforma un preventivo (richiesta di offerta) in ordine è come se si "evadesse" il preventivo. Entrando successivamente in gestione dello stesso, le righe trasformate venivano evidenziate con sfondo grigio ma non succedeva altrettanto per l'icona identificativa del tipo di articolo che rende più evidente lo stato dello stesso (alla stegua dell'evasione di una riga ordine).

# 165. Corretto mancato refresh dati entrando in esterometro

#### *Stampe IVA/Contabilità (Vidimati/Fiscali)*

Aprendo la finestra di comunicazione "spesometro" transfrontaliero, l'elenco degli anagrafici nella pagina "dati file" in alcuni casi veniva visualizzato in modo anomalo: prima riga compilata e successive con "..". Si risolveva semplicemente cliccandoci sopra o scrollando i dati. Ora il problema è stato risolto.

### 166. Corretto errore su caselle "totali" in F24 se periodo "1"

#### *Stampe IVA/Contabilità (Vidimati/Fiscali)*

Nella preparazione dell'F24 per il versamento IVA del periodo 1 il programma, pur riportando in automatico il debito/credito come da liquidazione IVA, non lo evidenziava nelle caselle dei totali della sezione erario.

#### 167. Corretto possibile errore "thumbnail preview" se TS o RDP *Utilità/Varie (Varie)*

In ambiente Terminal Server o comunque in collegamento RDP, il programma poteva andare in errore posizionando il mouse sull'icona nella taskabar evidenziando un'anomalia del tipo: "Failed to set bitmap as thumnail preview".

### Build N°754

# 168. Possibilità di codificare esenzioni "N4" generiche

*Contabilità/Iva (Fatturazione Elettronica)*

Il decreto Rilancio, pubblicato a seguito della pandemia COVID 19, consente, fino al 31.12.2020, la vendita in esenzione IVA (art.124 DL34 2020) dei prodotti necessari ad affrontare l'emergenza quali mascherine, gel, guanti, ventilatori polmonari, ecc.

Dal 01.01.2021 tali cessioni saranno soggette ad un'aliquota IVA del 5%.

Siccome AssoSoftware non ha ancora incluso nelle proprie specifiche di arricchimento questa nuova voce, ne abbiamo introdotta in Metodo una generica, classificata "N040000", da utilizzare per eventuali nuove tipologie di operazioni ESENTI (N4) non ancora classificate dallo standard. Associando ad un'esenzione creata in Metodo questo nuovo codice, il file XML subisce, nelle righe ad essa relative, le seguenti variazioni:

- non viene compilata la sezione "AltriDatiGestionali" con la variabile "AswCodIva";
- viene riportata come descrizione del "RiferimentoNormativo", nel riepilogo IVA, quanto inserito nell'esenzione in Metodo (e non, come negli altri casi, la descrizione della codifica AssoSoftware).

### Build N°753

### 169. Controllo acquisizione e-fatture con data documento non conforme

#### *Contabilità/Iva (Fatturazione Elettronica)*

Relativamente alle fatture di acquisto, continuano ad emergere casi di compilazione anomala del file XML che comunque il Sistema di Interscambio fa "passare". Nello specifico è capitato il caso di una fattura il cui campo 2.1.1.3 ("Data" del documento) conteneva anche l'informazione sull'ora (es.: "2020-03-04 01:00:00"). Tale dato, che secondo le specifiche tecniche dovrebbe essere un campo "data" ISO con "YYYY-MM-DD", avendo anche "l'ora" poteva generare in Metodo degli errori in fase di acquisizione.Ora, per evitare questi problemi, si è fatto in modo l'eventuale componente "time" del campo XML venga ignorato (visto che NON dovrebbe nemmeno essere presente).

#### 170. Possibilità azzeramento notifiche per e-fattura via PEC

#### *D.d.T./Fatturazione (Fatturazione Elettronica)*

Per chi è in possesso della versione base della fattura elettronica è ora possibile eseguire la cancellazione delle notifiche di ricezione del singolo file per avere la possibilità di inserirle nuovamente (da fare solo in caso di errori di importazione).

### 171. Possibilità di disabilitare i totali non utilizzati in Corrispettivi con Scontrino

#### *Magazzino (Varie Mag./Fatt.)*

Per diminuire il numero di tasti relativi ai Totali di Chiusura in quanto non utilizzati (ne vengono proposti 15) è sufficiente entrare in Gestione Parametri - Parametri Corrispettivi e, nella pagina "Descrizione Totali", digitare NO nella Descrizione di quelli che non si vuole vengano proposti nella fase finale di memorizzazione dello scontrino.

### 172. Possibilità modificare alcuni dati di riga ordine da tabulati statistici

#### *Ordini/Preventivi (Stampe Ordini/Preventivi)*

Nei tabulati statistici degli ordini (tipo la situazione consegne) è stato aggiunto il pulsante "Modifica" che, se premuto in corrispendenza di una riga ordine (no righe consegna), apre una finestra che

permette la variazione di alcuni dati della riga stessa tipo il "riferimento" ed eventuali campi puramente "descrittivi". Non è ovviamente possibile modificare dati inerenti articolo, quantità, prezzi, sconti, aliquote, ecc.

### 173. Corretto errore in contabilizzazione e-fatture con IVA indetraibile

#### *Contabilità/Iva (Fatturazione Elettronica)*

Se si tentava la contabilizzazione semiautomatica di una fattura di acquisto con IVA indetraibile avente la percentuale di indetraibilità diversa dal 100%, il programma sbagliava a proporre i totali nella parte contabile della registrazione.

# 174. Corretta errata posizione cursore dopo ricerca articolo

#### *Magazzino (Gestione Magazzino)*

In gestione articoli magazzino, dopo avere effettuato la ricerca di uno di essi, il fuoco della finestra anzichè essere dato alla griglia dati sull'articolo ricercato, veniva erroneamente dato alla combobox utilizzata per il filtraggio degli articoli.

### 175. Corretto possibile "Integer owerflow" in gestione articoli

### *Magazzino (Gestione Magazzino)*

Se nel programma di gestione delle anagrafiche di magazzino si passava da un magazzino con pochissime anagrafiche (inferiori alla capienza visiva della griglia) ad un magazzino con tanti articoli, in alcuni casi si poteva verificare un errore del tipo "Integer overflow".

### 176. Corretta errata stampa VP9 in presenza di più registri IVA

*Stampe IVA/Contabilità (Vidimati/Fiscali)*

In presenza di valori manuali nei campi VP9, VP10 e VP11, il programma oltre a stamparli correttamente nella liquidazione riepilogativa, li evidenziava erroneamente anche nei riepiloghi parziali di registro (ovviamente solo se gestiti più sezionali IVA). Il totale finale della liquidazione era comunque sempre corretto.

### Build N°752

### 177. Fattura a cliente estero con partita IVA italiana

#### *D.d.T./Fatturazione (Fatturazione Elettronica)*

Ci sono aziende estere che, pur in mancanza di una rappresentanza fiscale in Italia, a seguito di scambi elevati con l'Italia stessa possono aver l'obbligo o la necessità di aprire una posizione Iva "leggera" proprio in Italia (vale anche per gli altri stati UE). Anche in questo caso (come per gli altri cessionari esteri), pur non essendoci l'obbligo, è possibile l'emissione della fattura elettronica il cui file XML (vedi faq 30 e 63 AdE) deve però sottostare ad alcune particolarità che ne permettono la corretta identificazione. In Metodo sono state apportate le opportune modifica per gestire anche questa casistica (cioè cliente estero avente indirizzo e nazione estera ma P.I. italiana). Nello specifico:

- viene compilata la Nazione così come indicata in anagrafica;
- il **codice destinatario** invece di essere indicato con "XXXXXXX" viene compilato con "**0000000**" (anche se sarebbe possibile riportare il codice destinatario reale qualora il cliente si fosse attrezzato per averlo, Metodo compila comunque questo dato con 0000000);
- l'**identificativo IVA** viene indicato con "**IT**" e la **partita IVA italiana** del cliente. Per la corretta compilazione di tale informazione nell'anagrafica cliente di Metodo è necessario inserire tutti i dati anagrafici come se fosse un cliente estero qualsiati ma inserire nel campo "Partita IVA" il numero della stessa **preceduto** dalla sigla "**IT**" (es: "IT01131820936").
- il campo **CAP** viene compilato a "**00000**"
- il campo **provincia** non viene compilato

Al momento Metodo **non gestisce** il caso in cui il cessionario estero abbia anche il rappresentante fiscale in Italia. In tale circostanza dovrebbe essere compilata anche la sezione "RappresentanteFiscale".

### 178. Migliorie alla finestra gestione articoli

### *Magazzino (Gestione Magazzino)*

Nella finestra di gestione degli articoli di magazzino sono state apportate le seguenti migliorie:

- colonna per icone tipologia articolo: vengono evidenziati articoli normali e distinte basi
- colonna per icone stato articolo: vengono evidenziati articoli obsoleti (con data fine utilizzo compilata), articoli non inventariabili e articoli con giacenza negativa. Il sistema potrà essere ampliato in futuro per eventuali altre evidenziazioni
- nella pagina giacenze aggiunte le colonne lotto di riordino e fabbisogno
- aggiunto combo per filtro veloce (articoli obsoleti, non in inventario)
- adeguata finestra implosione componente alla nuova grafica
- adeguata finestra giacenze alla nuova grafica
- sistemato il menù popup (click dx sull'articolo) che non funzionava correttamente con zoom elevati

### 179. Possibilità di richiamare scheda articolo da tabulati statistici ordini

#### *Ordini/Preventivi (Stampe Ordini/Preventivi)*

Nei tabulati statistici ordini (ad es. "Situazione consegne") è ora presente un nuovo pulsante "Articolo" che permette di richiamare la scheda dell'articolo visualizzato. Facciamo presente che eventuali modifiche non si ripercuotono sulla stampa se non dopo averla rielaborata.

### 180. Controllo se è attiva la "gestione files offline" di Windows

### *Utilità/Varie (Utilità)*

In Windows è possibile utilizzare un sistema di sincronizzazione dei files tra le cartelle condivise di rete e il sistema locale. Questa funzionalità permette all'utente di lavorare in rete anche se le connessione cade o è instabile (si pensi ad un wifi). Il sistema, del tutto trasparente, permette di ritornare alla modalità online per sincronizzare le modifiche fatte in rete. Questa è una funzionalità che va utilizzata con cognizione di causa e solo in ambiti specifici.

Per Metodo l'uso di questa modalità potrebbe risultare molto pericolosa e portare alla distruzione degli archivi in quanto gli altri utenti della rete non vedrebbero in tempo reale le modifiche effettuate da un terminale che sfrutta la gestione "offline" e potrebbero addirittura vedersi sovrascritte eventuali modifiche da loro apportate. Purtroppo in sistemi operativi come Windows 7 questa modalità sembra essere attiva di default (mentre no lo è in Windows 10) anche se non utilizzata consapevolemente.

Alla luce di quanto suindicato, è stata fatta una modifica per cui Metodo, interrogando il sistema operativo, controlla che la cartella dei dati degli archivi non sia gestita con i files oflline di Windows e se dovesse riscontrare questa evenienza evidenzia un apposito banner sullo sfondo che intima la disattivazione di tale funzionalità agendo dal "Centro di sincronizzazione" del pannello di controllo di Windows stesso (cliccando sul banner il programma apre automaticamente il centro di sincronizzazione).

### 181. Corretta errata label campo 38 modello CU

#### *Contabilità/Iva (Compensi con ritenuta)*

Nella finestra di compilazione dati del modello CU la label del campo 38 era erroneamente indicata come "Contributi locali" anzichè "Contributi dovuti". Il modello veniva comuque stampato correttamente.

#### 182. Corretto errato messaggio "aliquota 0 non prevista" in immissione fatture vendita da contabilità

#### *Contabilità/Iva (Immissione Prima Nota)*

Corretto un errore per cui, in registrazione manuale di una fattura di vendita, il programma cliccando sul pulsante "Fine registrazioni" poteva segnalare dei messaggi di aliquota IVA mancante.

183. Corretta errata impostazione saldo partita su fattura in split payment se attivo incasso automatico

*D.d.T./Fatturazione (Fatturazione Differita)*

In Metodo è possibile attivare in fase di fatturazione, tramite apposita impostazione della condizione di pagamento, l'incasso automatico della fattura.

Questa opzione, che NON è gestita in caso di split payment, causava in tale frangente un'errata attribuzione del saldo partita nella riga contabile della fattura che veniva assegnata per il totale del documento anzichè per il solo importo dell'IVA.

#### 184. Corretto errore in generazione spedizione da DdT

#### *D.d.T./Fatturazione (D.d.T. Gestione)*

Generando una spedizione dall'archivio dei DdT il programma segnalava un errore SQL e non portava a termine l'operazione.

### 185. Corretto possibile errore SQL in correzione articolo dopo la cancellazione

#### *Magazzino (Gestione Magazzino)*

Dopo aver cancellato un articolo di magazzino (con apposito pulsante all'interno della correzione dello stesso), se si tentava di riutilizzare "la posizione" per un nuovo articolo il programma, in fase di memorizzazione, segnalava un errore SQL.

#### 186. Corretto errore che poteva impedire alcune operazioni sulle aziende

#### *Magazzino (Varie Mag./Fatt.)*

Talvolta, facendo alcune operazioni su Metodo, poteva capitare che rimanessero aperti dei files all'interno della CONTABxx fino a quando non si chiudeva il programma. Questo poteva impedire l'esecuzione di alcune procedure tipo la ricostruzione indici o la rimozione dell'azienda.

#### 187. Corretta mancata stampa interessi in liq.iva trimestrale se registro unico *Stampe IVA/Contabilità (Vidimati/Fiscali)*

Nel caso (piuttosto raro) di un'azienda in regime trimestrale con un solo registro IVA, la stampa della liquidazione IVA non evidenziava il valore degli interessi da versare.

### Build N°751

# 188. Controlli su dati nulli o compensati a 0 in modello CU

*Contabilità/Iva (Compensi con ritenuta)*

Nel programma di stampa/generazione modello CU sono stati introdotti alcuni controlli per evitare la mancata aggregazione di alcune informazioni in casi particolari come, ad esempio, la tentata digitazione di alcune campi stringa usati per l'aggregazione delle informazioni che nel database passavano dallo stato di NULL allo stato di stringa vuota.

E' stato inoltre introdotto un controllo per evitare di elaborare schede di fornitori con importi tutti a zero derivanti da compensazioni (esempio: sono state immesse registrazioni derivanti da fatture poi stornate con un unico documento).

#### 189. Corrette voci mancanti in campo 6 CU se anno superiore a 2019 *Contabilità/Iva (Compensi con ritenuta)*

Nell'azienda 2020 (e quindi successive), nella finestra di compilazione "Compensi con Ritenute - Dati per modello CU", il campo "6.Codice" non riportava le nuove opzioni introdotte dalle ultime disposizioni per la CU2020.

### 190. Corretto errore in stampa dich.intento su copia di cortesia

#### *D.d.T./Fatturazione (Fatturazione Differita)*

Se nell'anagrafica del cliente i dati per la dichiarazione d'intento venivano compilati con il solo protocollo dell'AdE e la data, nella copia di cortesia della fattura veniva erroneamente riportato anche il riferimento al numero progressivo indicato come 0 (zero).

Es: "Rif.Vs.Dichiarazione Intento nr.0 del 01/03/2020 protocollo Ag.Entrate 20XXXX...".

### 191. Corretto mancata visualizzazione "check" in riga ordine

### *Ordini/Preventivi (Ordini)*

Nella finestra d'immissione dati riga nell'ordine, in alcuni casi non venivano più visualizzati i check "riga in conferma d'ordine", "riga in bolla" e "riga in scheda prod.".

### 192. Corretto errore calcolo interessi su Liquidazione IVA trimestrale

#### *Stampe IVA/Contabilità (Vidimati/Fiscali)*

In caso di azienda con liquidazione IVA trimestrale e campi VP9/10/11 non valorizzati, non venivano calcolati gli interessi anche se in fase di liquidazione veniva correttamente impostata la percentuale.